## SOCIAL NETWORK ANALYSIS USING STATA Thomas Grund University College Dublin thomas.u.grund@gmail.com

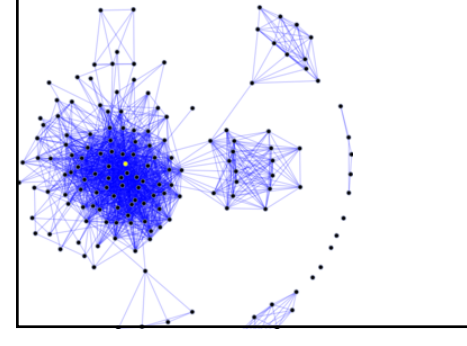

November 2015 Italian Stata User Group

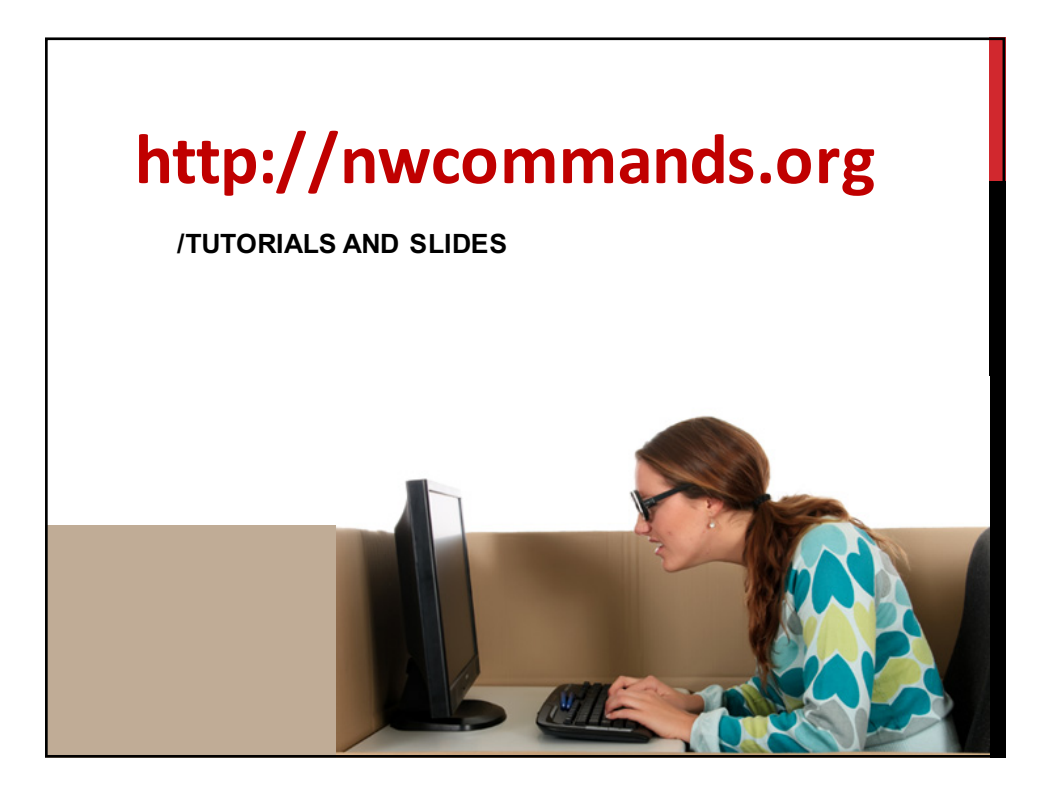

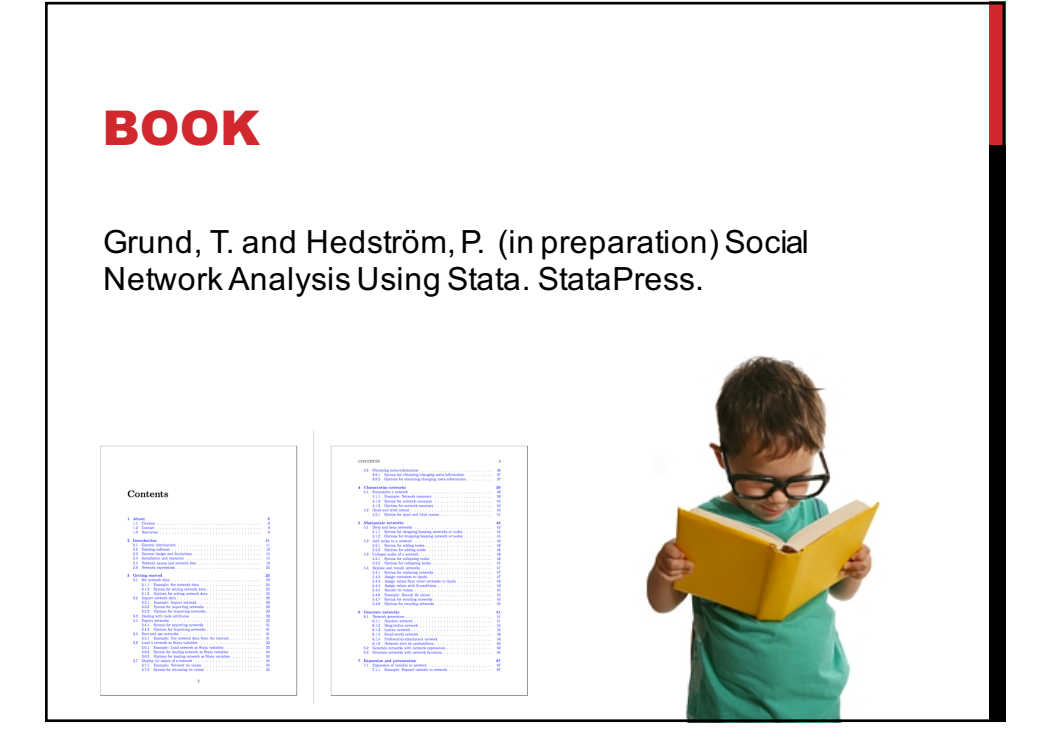

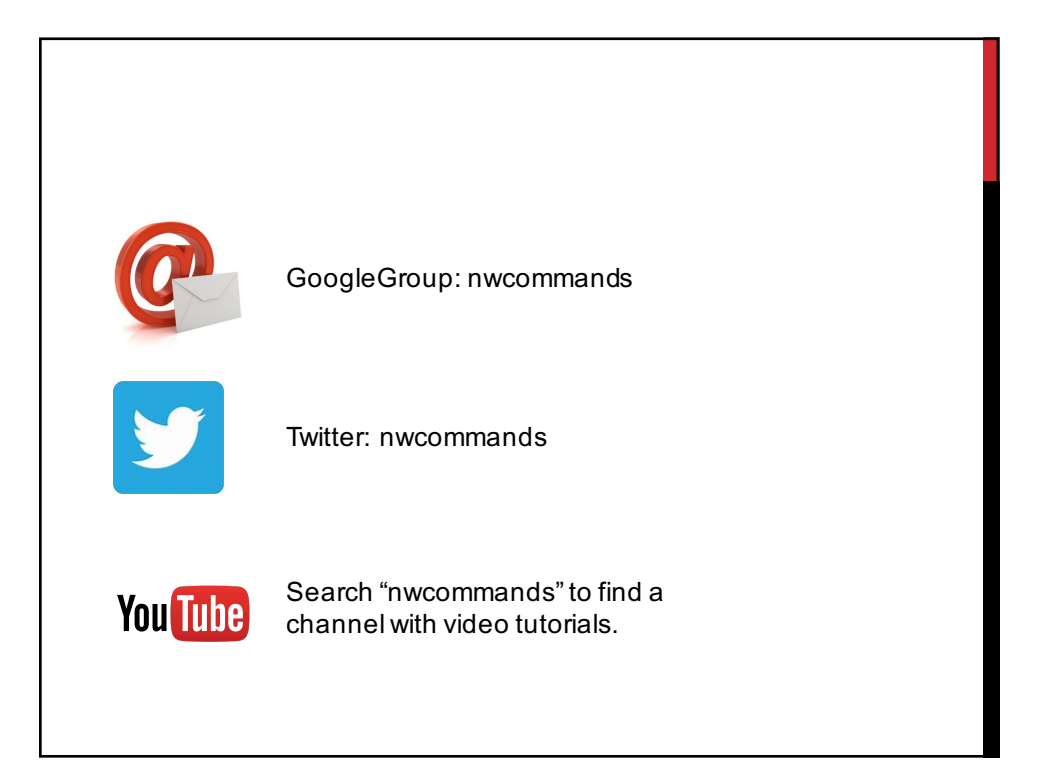

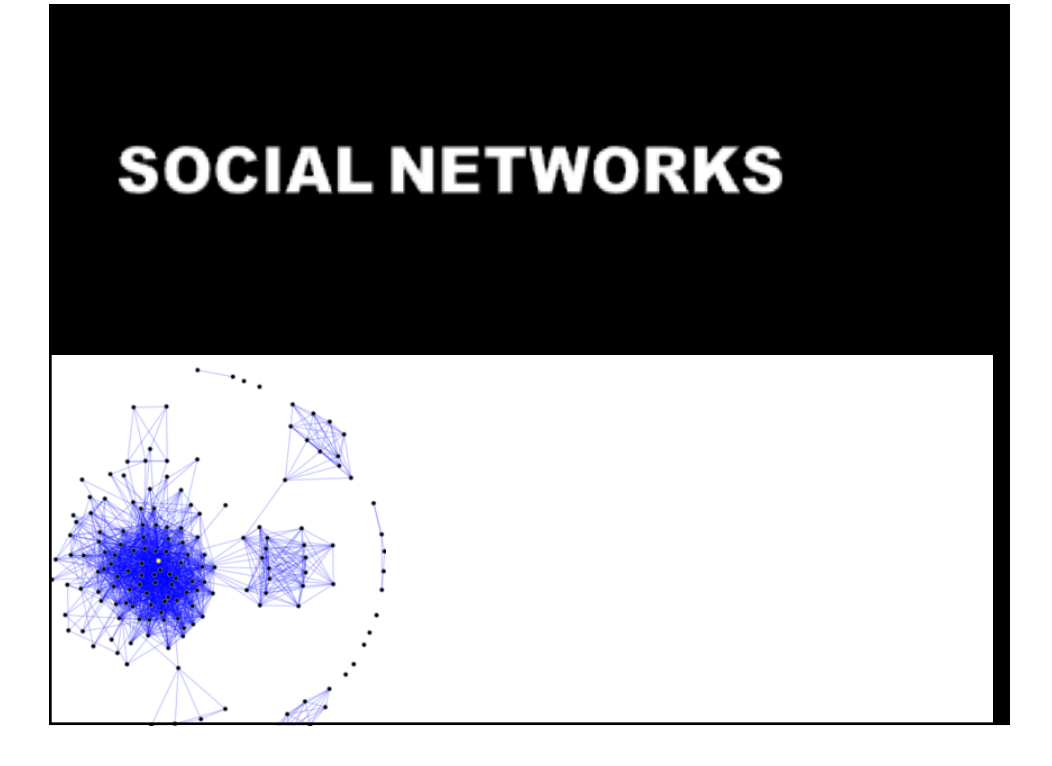

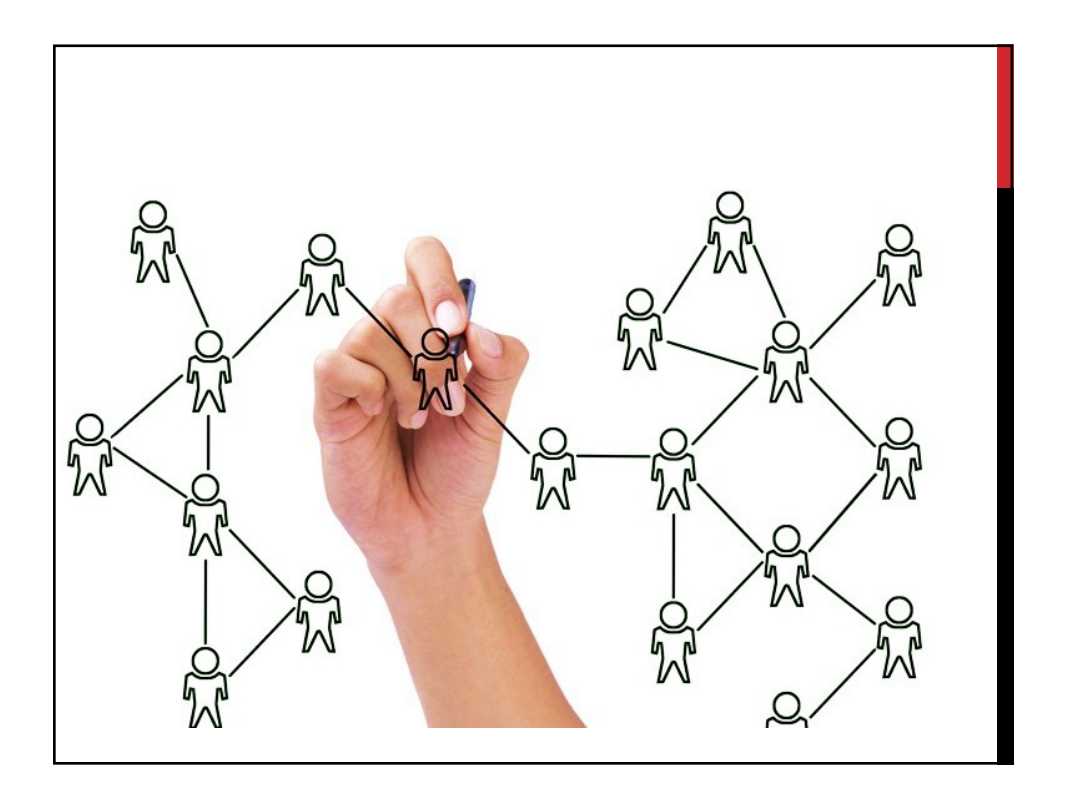

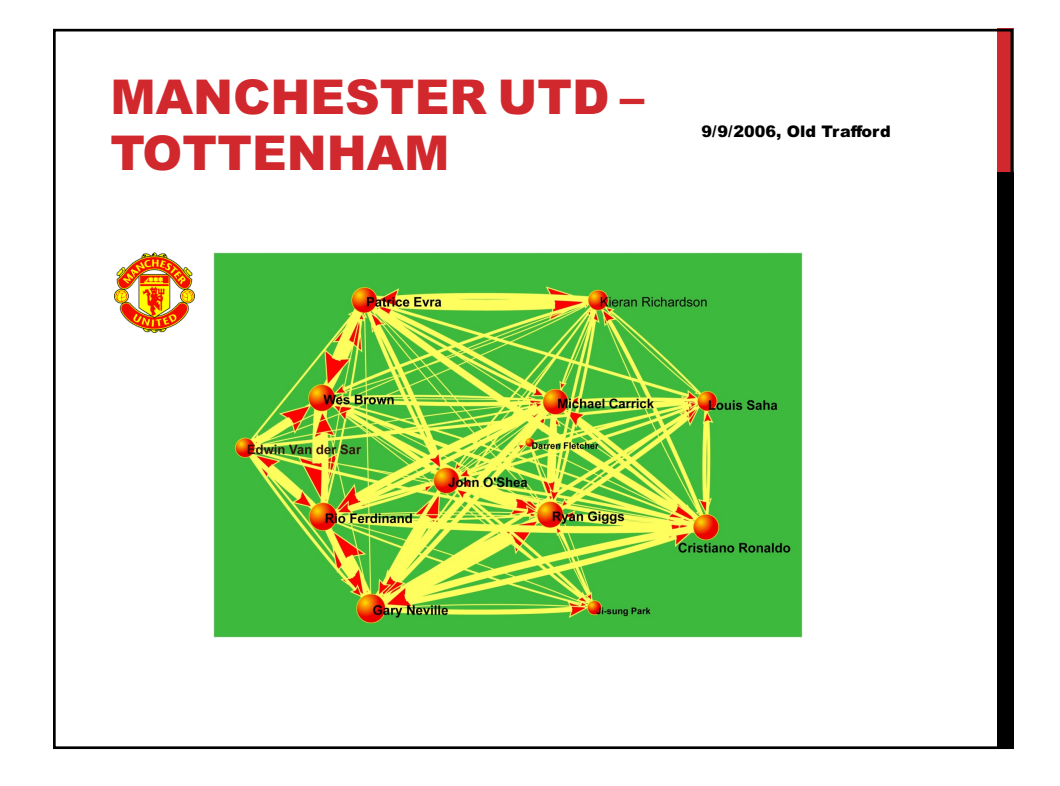

# SOCIAL NETWORKS

- **Social**
	- Friendship, kinship, romantic relationships
- **Government**
	- Political alliances, government agencies
- **Markets**
	- Trade: flow of goods, supply chains, auctions
	- Labor markets: vacancy chains, getting jobs
- **Organizations and teams**
	- Interlocking directorates
	- Within-team communication, email exchange

#### DEFINITION

- Mathematically, a (binary) network is defined as  $G = (V, E)$ where  $V = \{1,2, \ldots, n\}$  is a set of "vertices" (or "nodes") and  $E \subseteq$  $\{(i,j) | i,j \in V\}$  is a set of "edges" (or "ties", "arcs"). Edges are simply pairs of vertices, e.g.  $E \subseteq \{(1,2), (2,5) \dots\}$ .
- We write  $y_{ii} = 1$  if actors *i* and *j* are related to each other (i.e., if  $\langle i, j \rangle \in E$ ), and  $y_{ij} = 0$  otherwise.
- **•** In digraphs (or directed networks) it is possible that  $y_{ii} \neq y_{ii}$ .

#### ADJACENCY MATRIX

- We write  $y_{ij} = 1$  if actors *i* and *j* are related to each other (i.e., if  $\langle i, j \rangle \in E$ ), and  $y_{ij} = 0$  otherwise
- **•** The matrix  $y$  is called the adjacency matrix and is a convenient representation of a network.

$$
\mathbf{y} = \begin{bmatrix} y_{11} & \cdots & y_{1n} \\ \vdots & \ddots & \vdots \\ y_{nj} & \cdots & y_{nb} \end{bmatrix}
$$

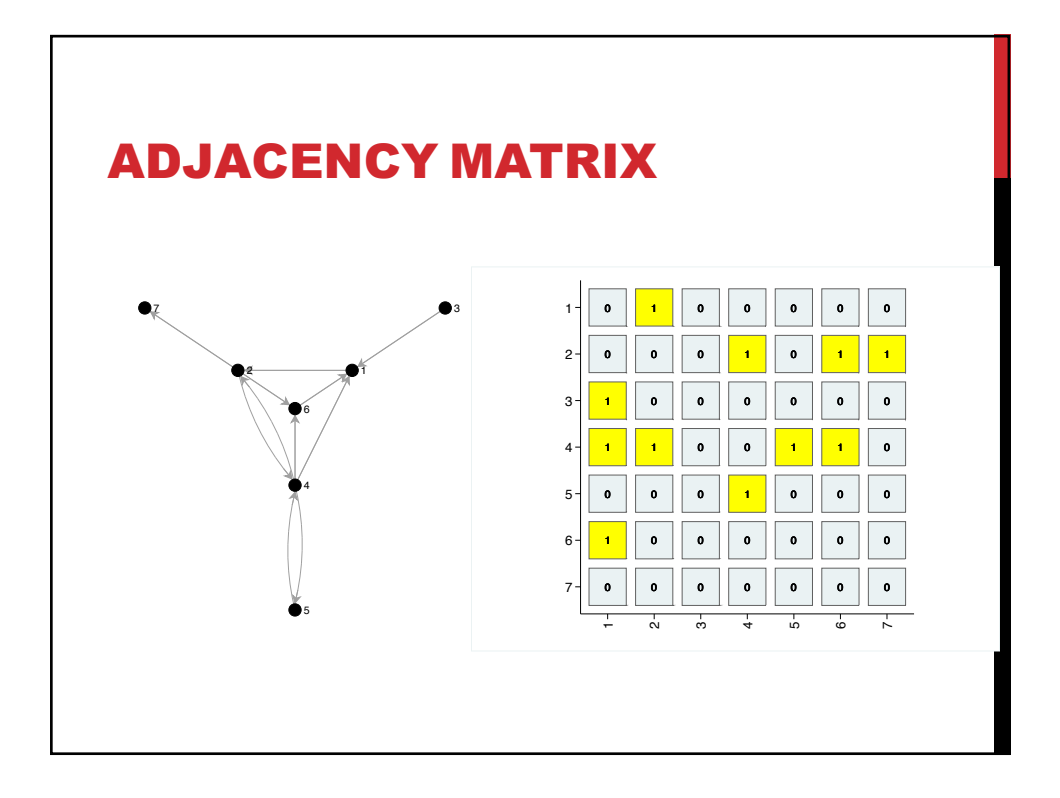

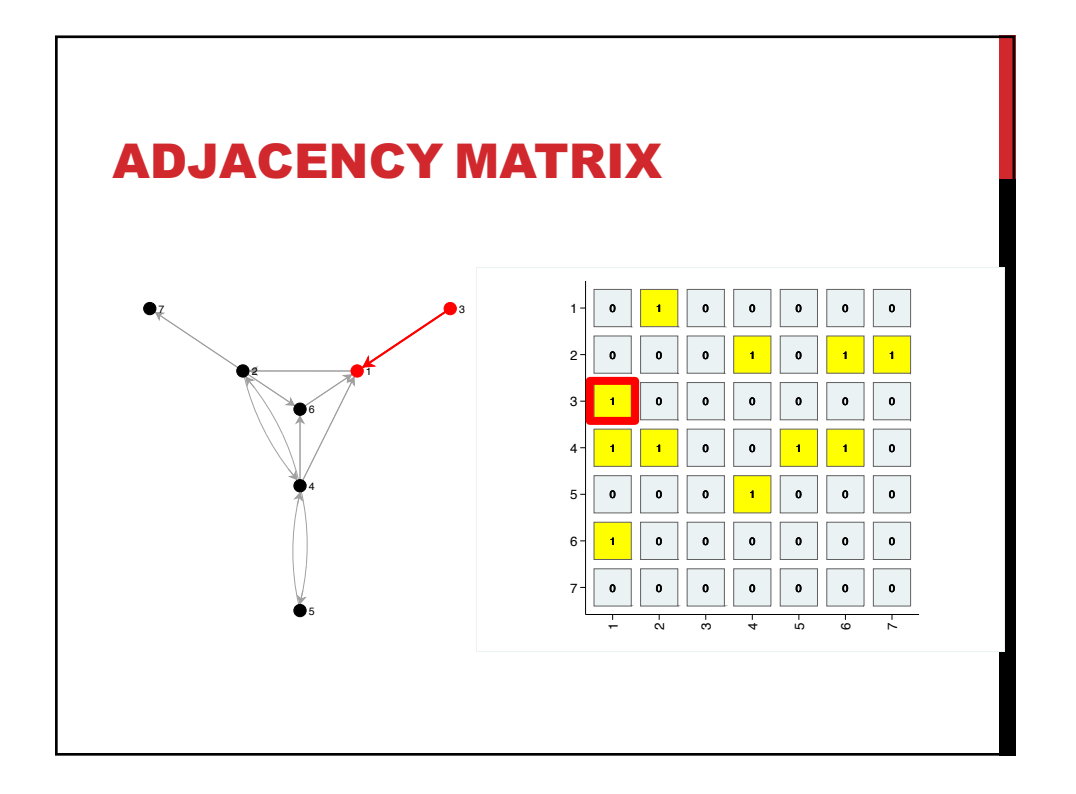

## NETWORK ANALYSIS

- Simple description/characterization of networks
- Calculation of node-level characteristics (e.g. centrality)
- Components, blocks, cliques, equivalences…
- Visualization of networks
- Statistical modeling of networks, network dynamics
- ….

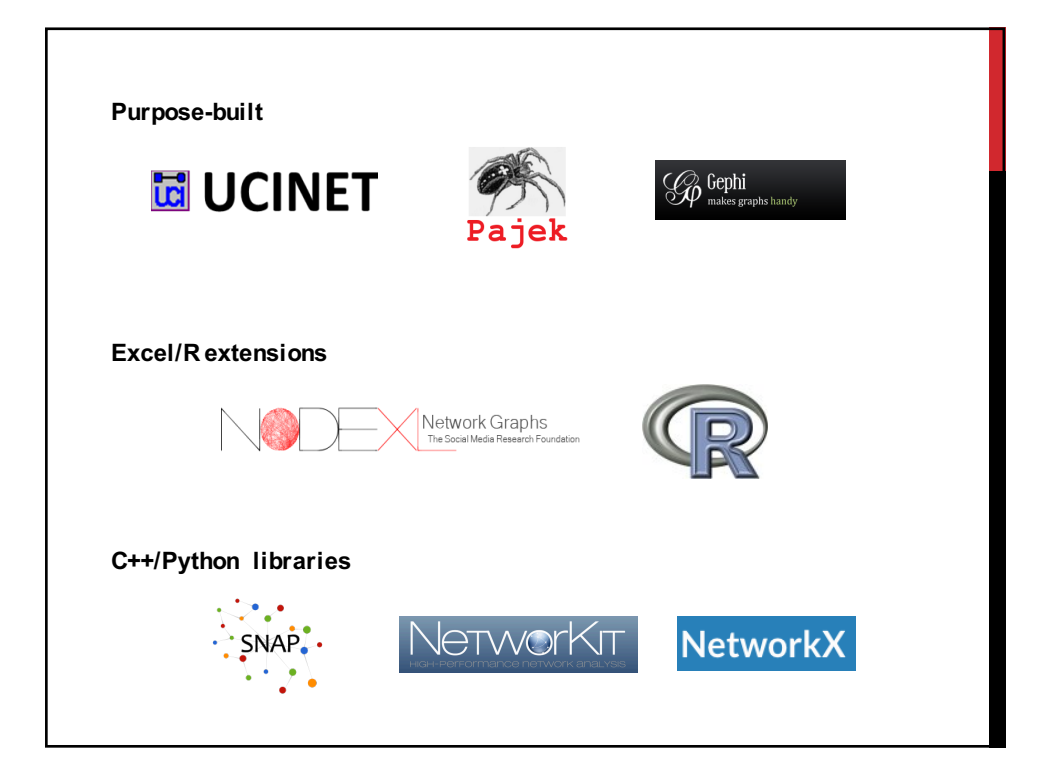

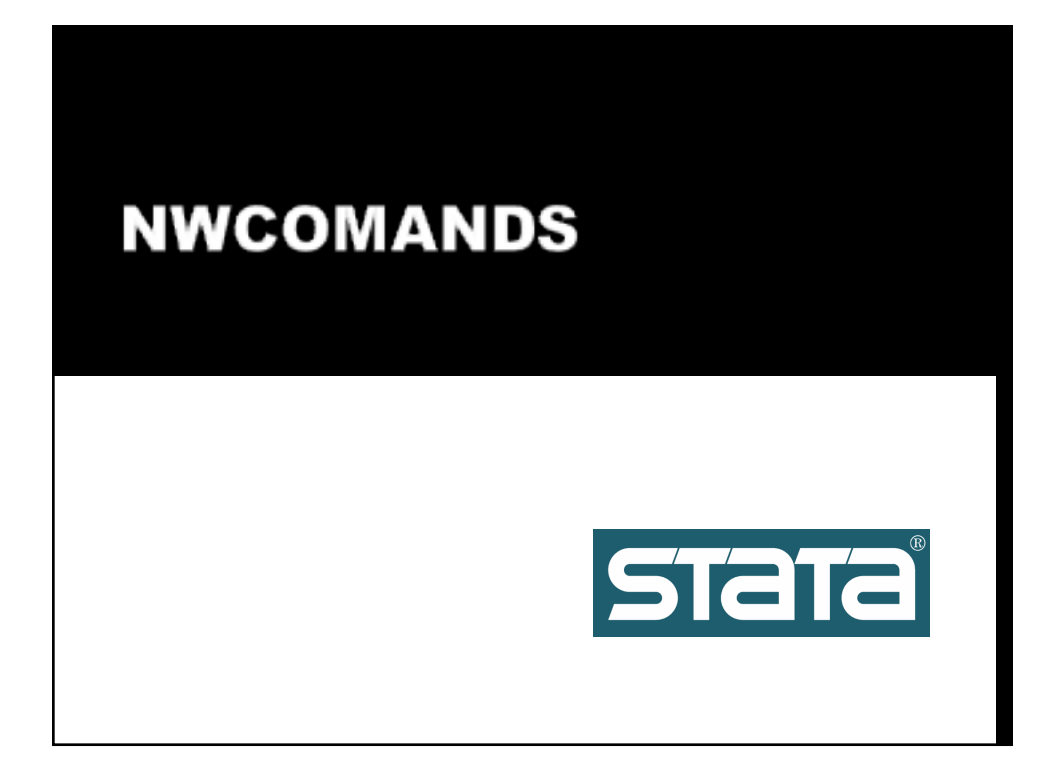

## NWCOMMANDS

- Software package for Stata. Almost 100 new Stata commands for handling, manipulating, plotting and analyzing networks.
- Ideal for existing Stata users. Corresponds to the R packages "network", "sna", "igraph", "networkDynamic".
- Designed for small to medium-sized networks (< 10000).
- Almost all commands have menus. Can be used like Ucinet or Pajek. Ideal for beginners and teaching.
- Not just specialized commands, but whole infrastructure for handling/dealing with networks in Stata.
- Writing own network commands that build on the nwcommands is very easy.

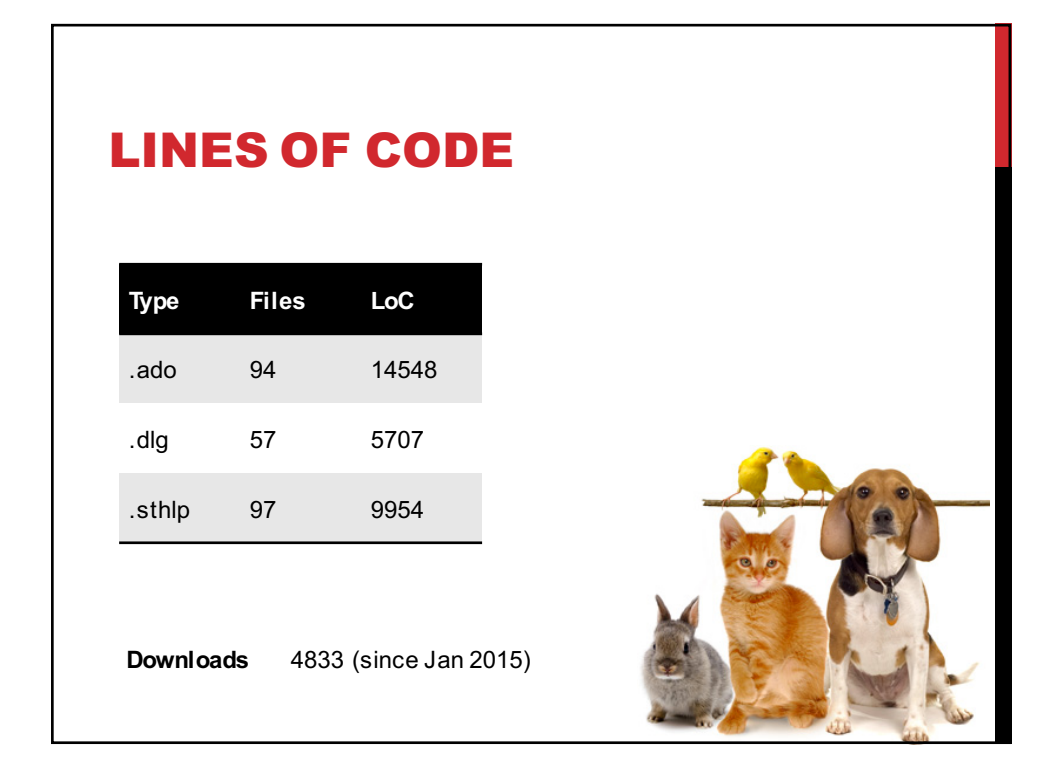

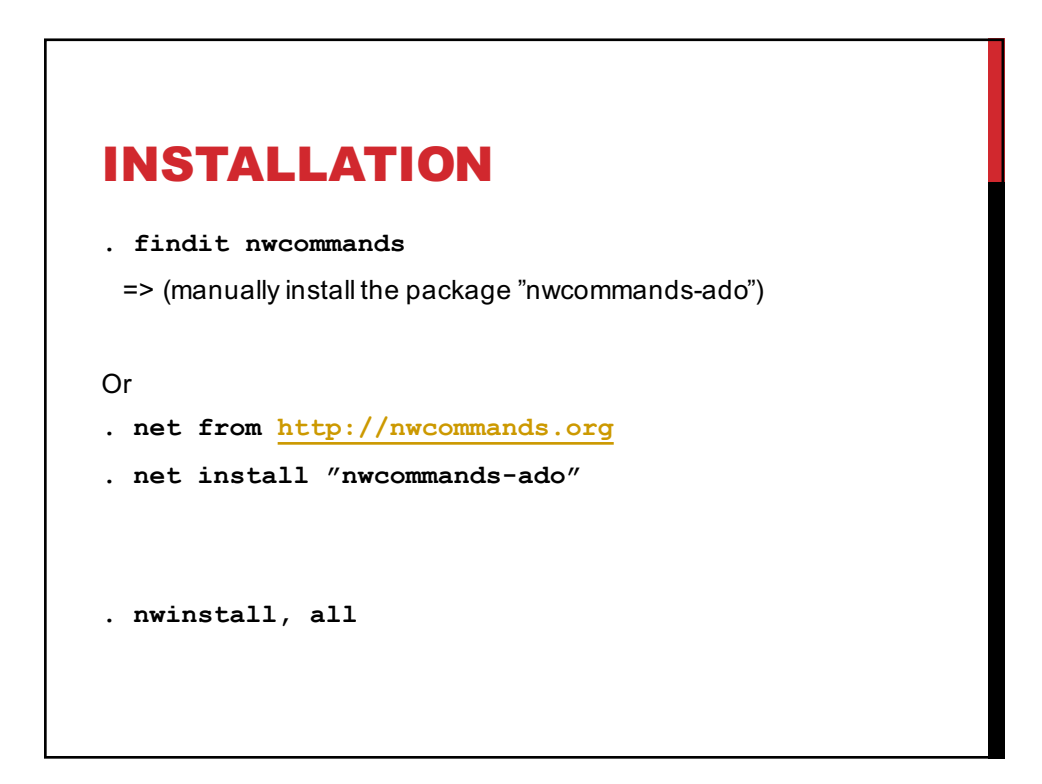

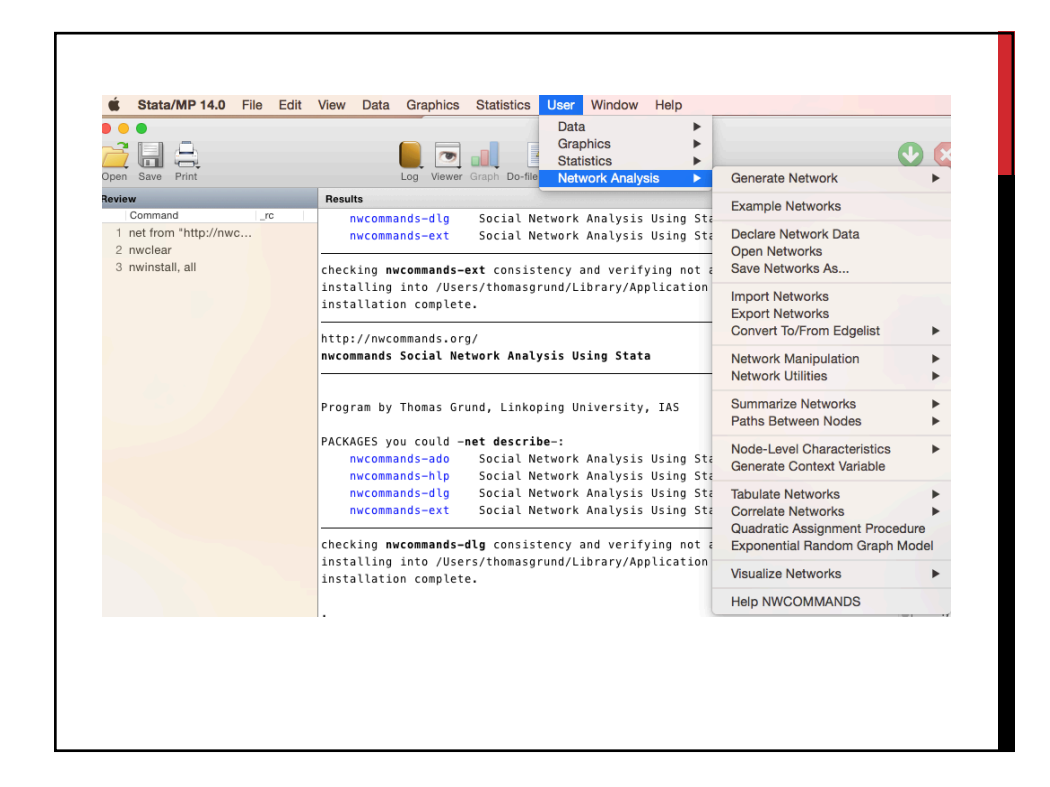

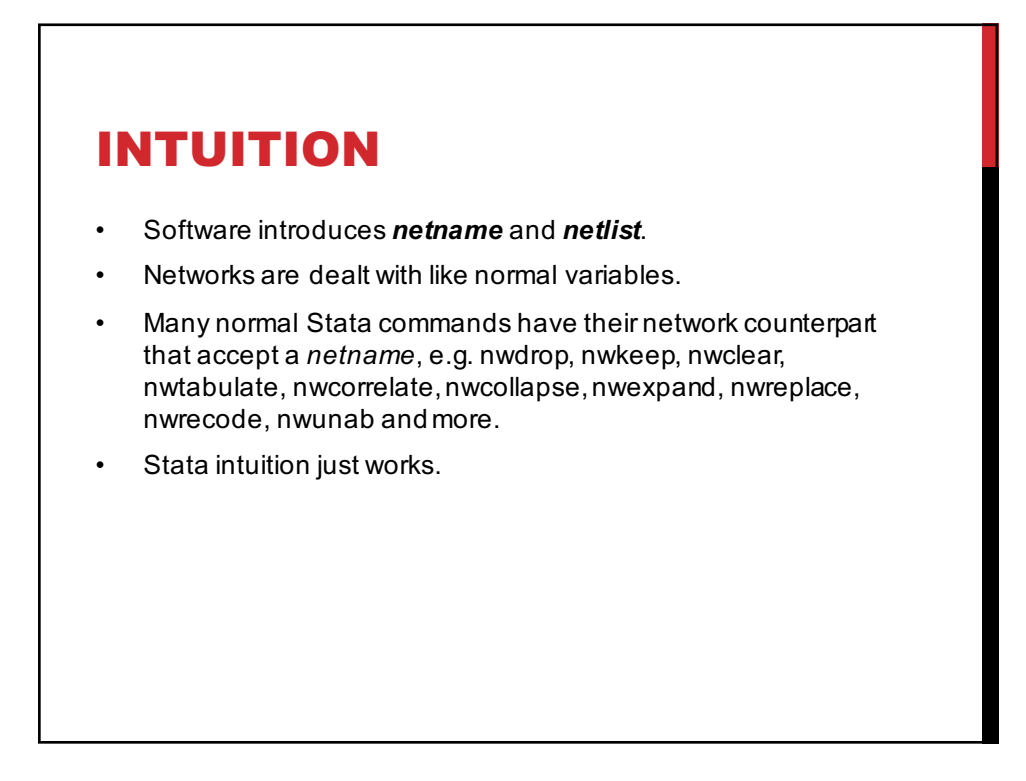

## NETWORK NAMES AND LISTS

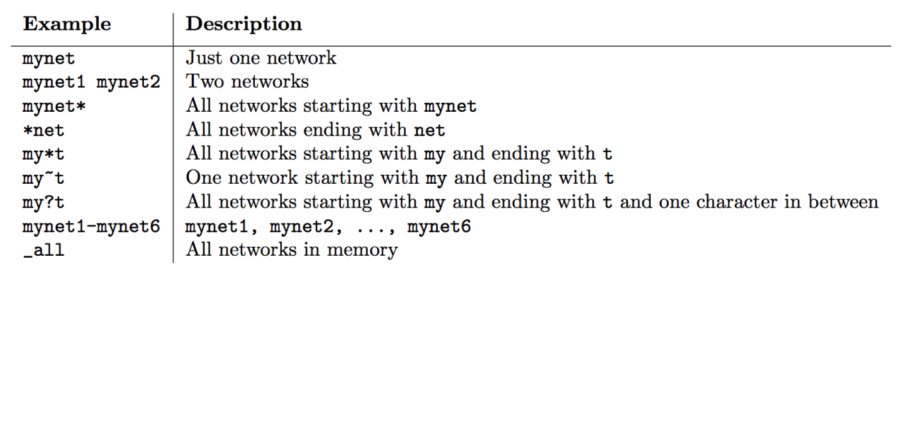

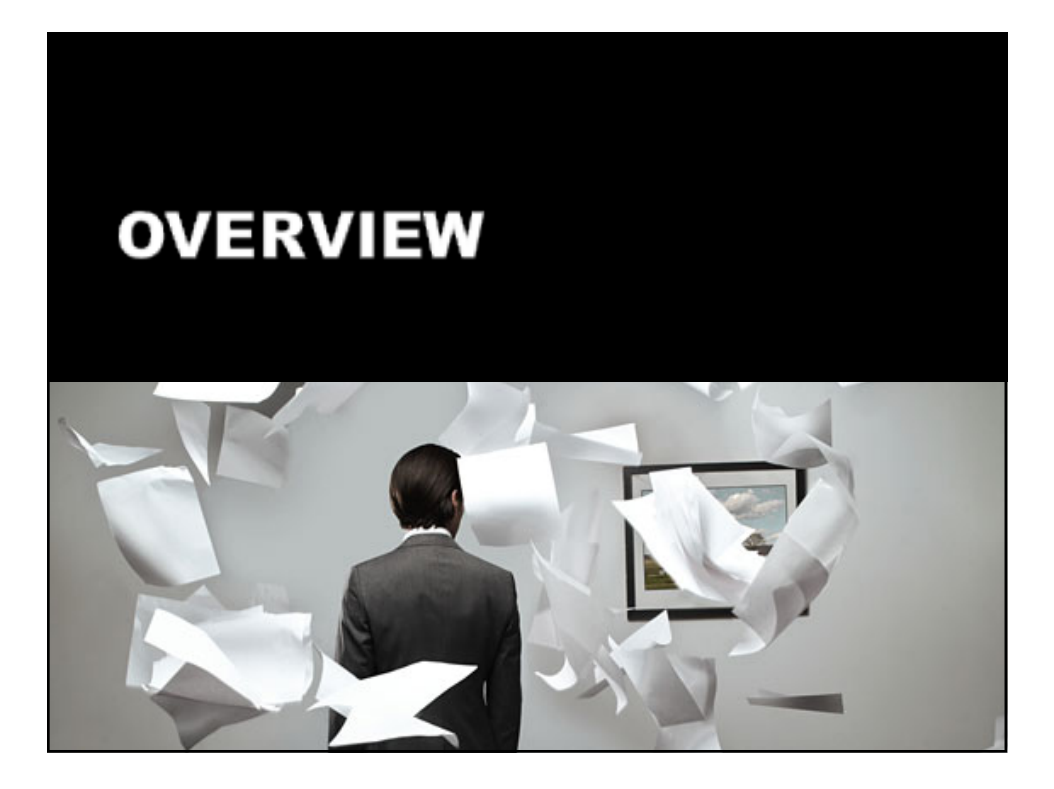

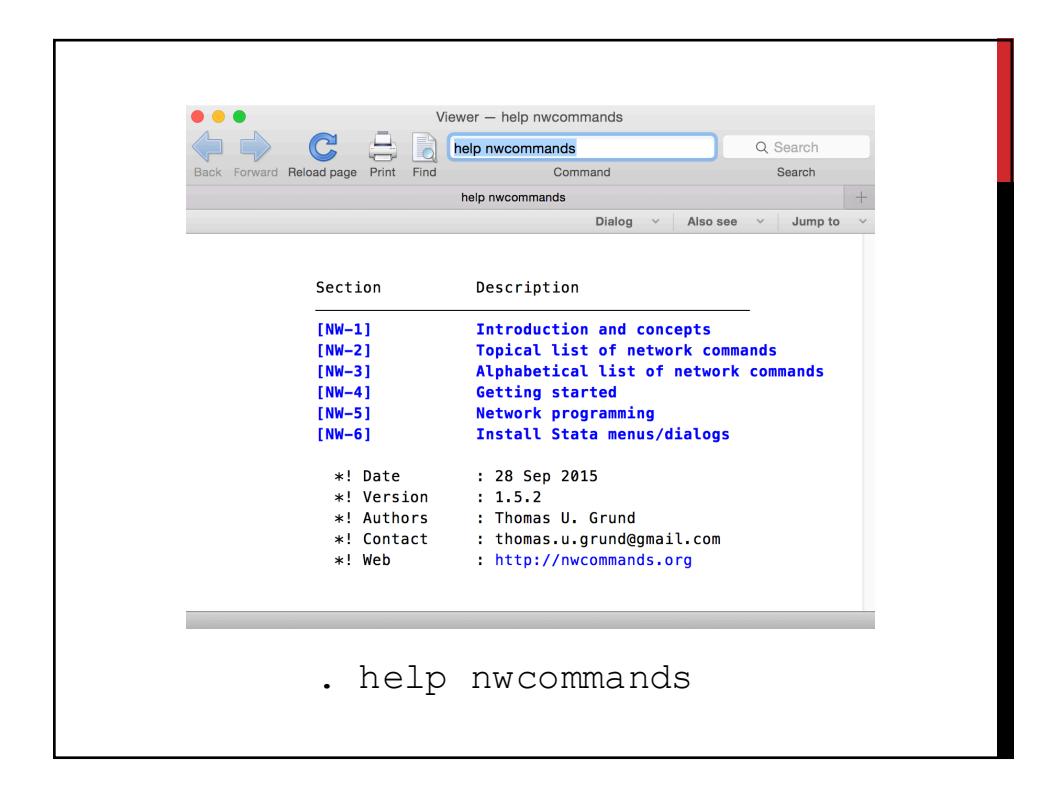

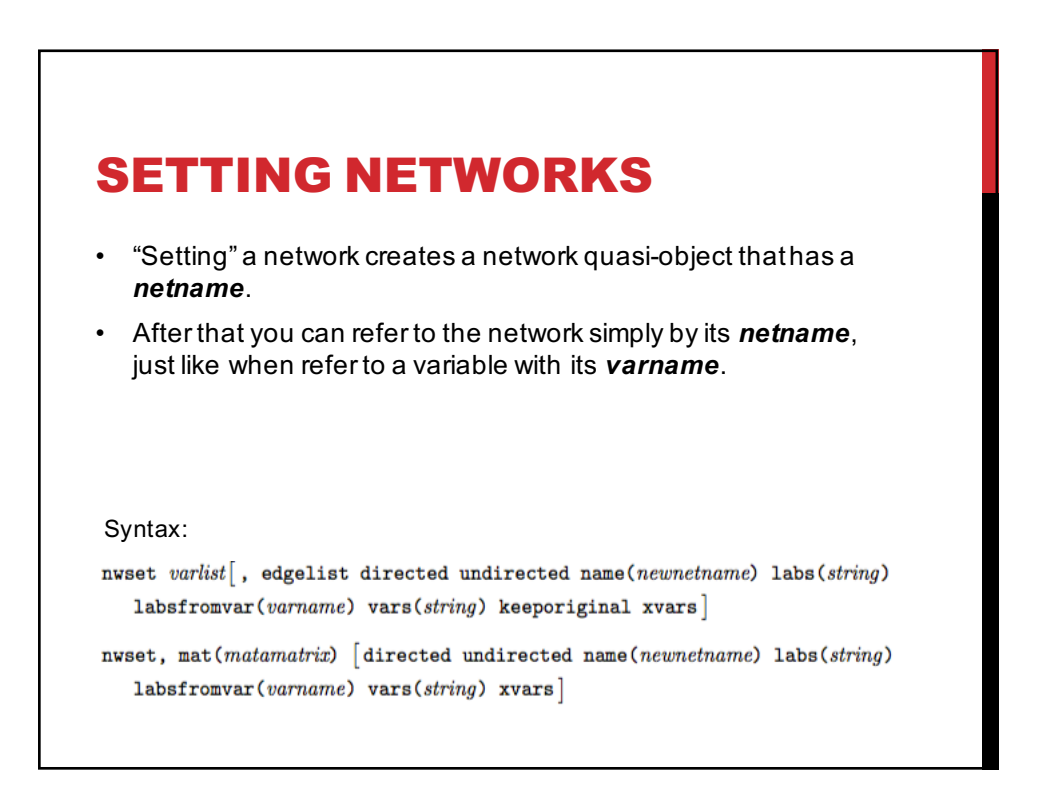

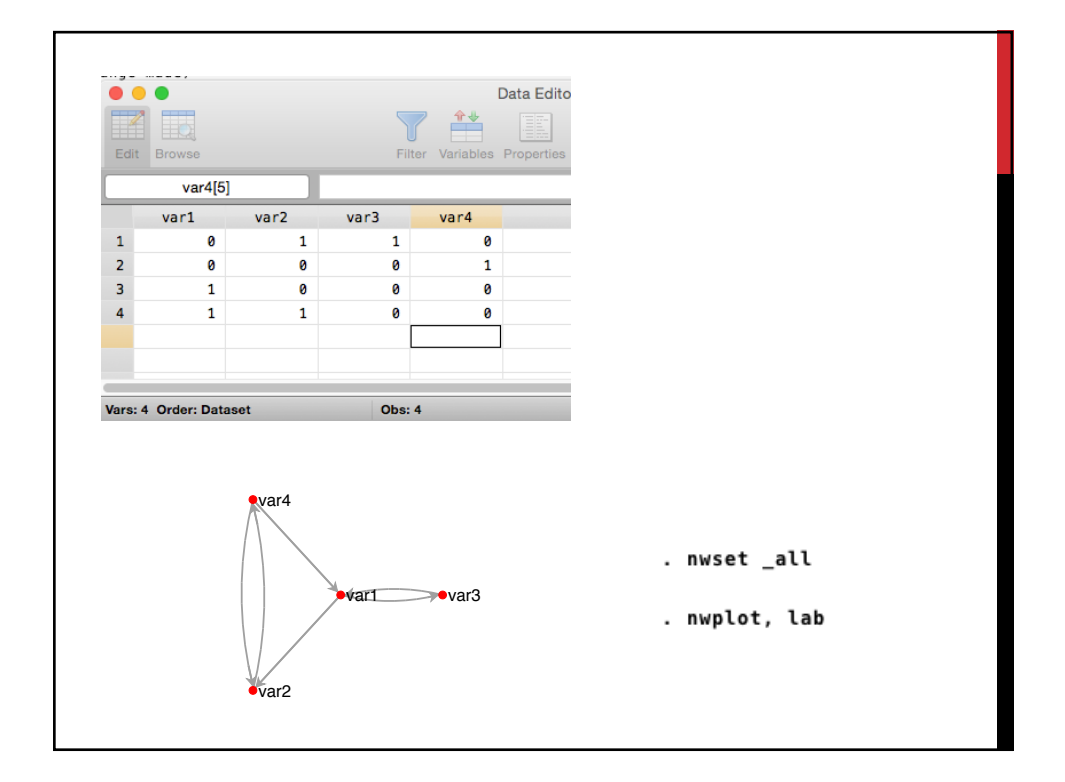

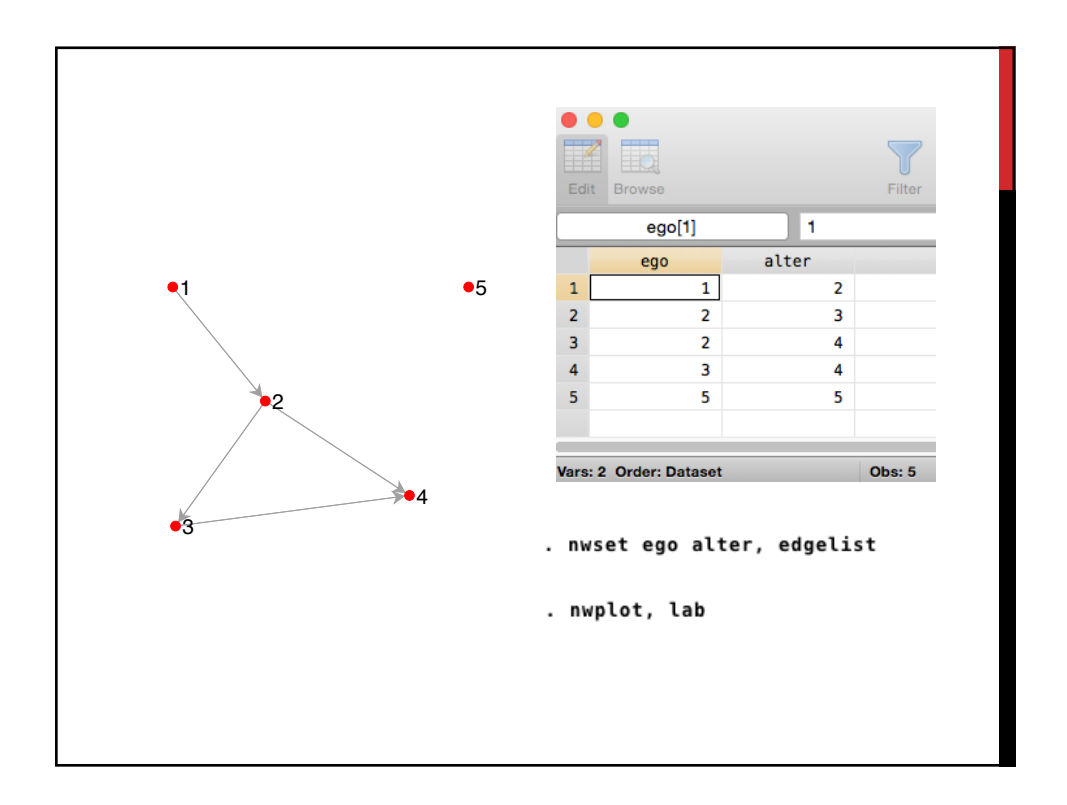

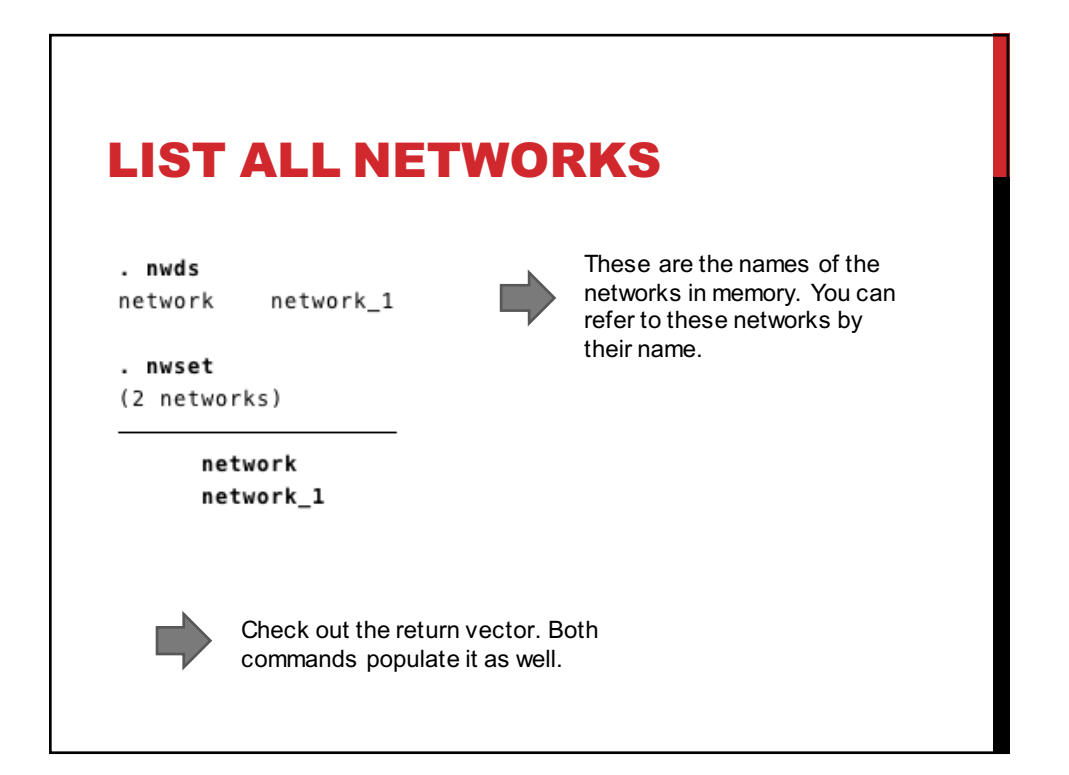

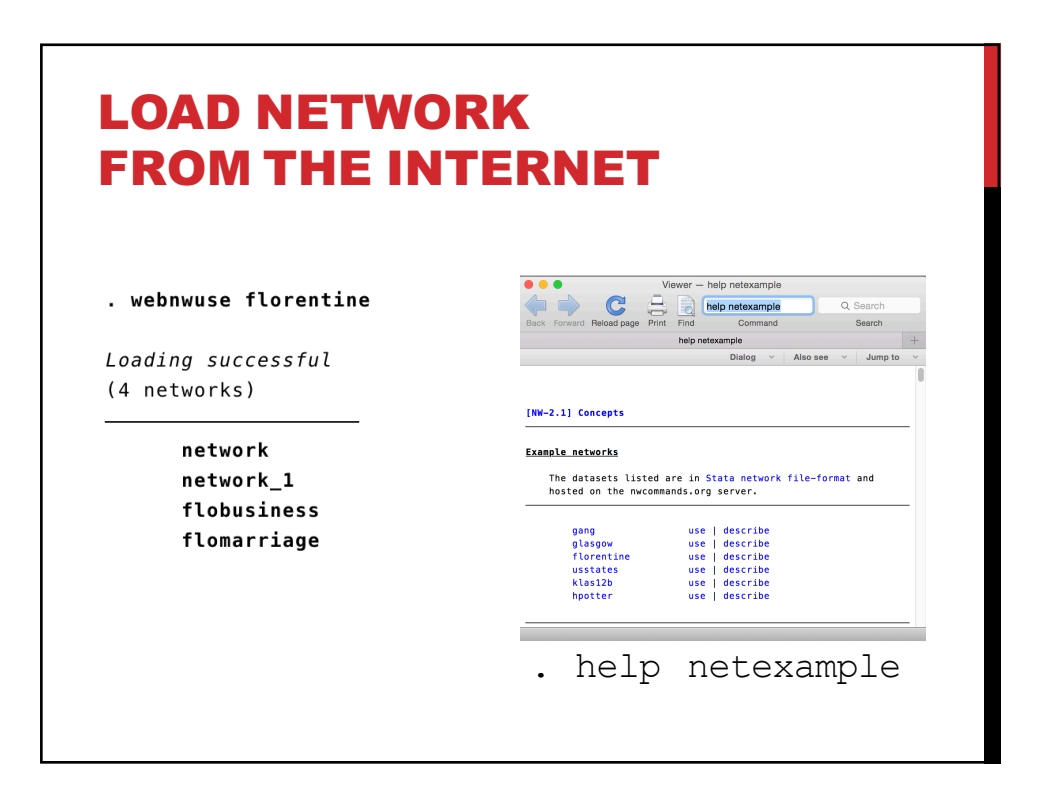

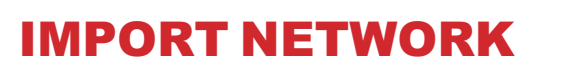

- A wide array of popular network file-formats are supported, e.g. Pajek, Ucinet, by **nwimport**.
- Files can be imported directly from the internet as well.
- Similarly, networks can be exported to other formats with **nwexport**.

. nwimport http://vlado.fmf.uni-lj.si/pub/networks/data/ucinet/zachary.dat, type(ucinet)

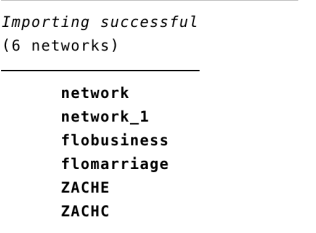

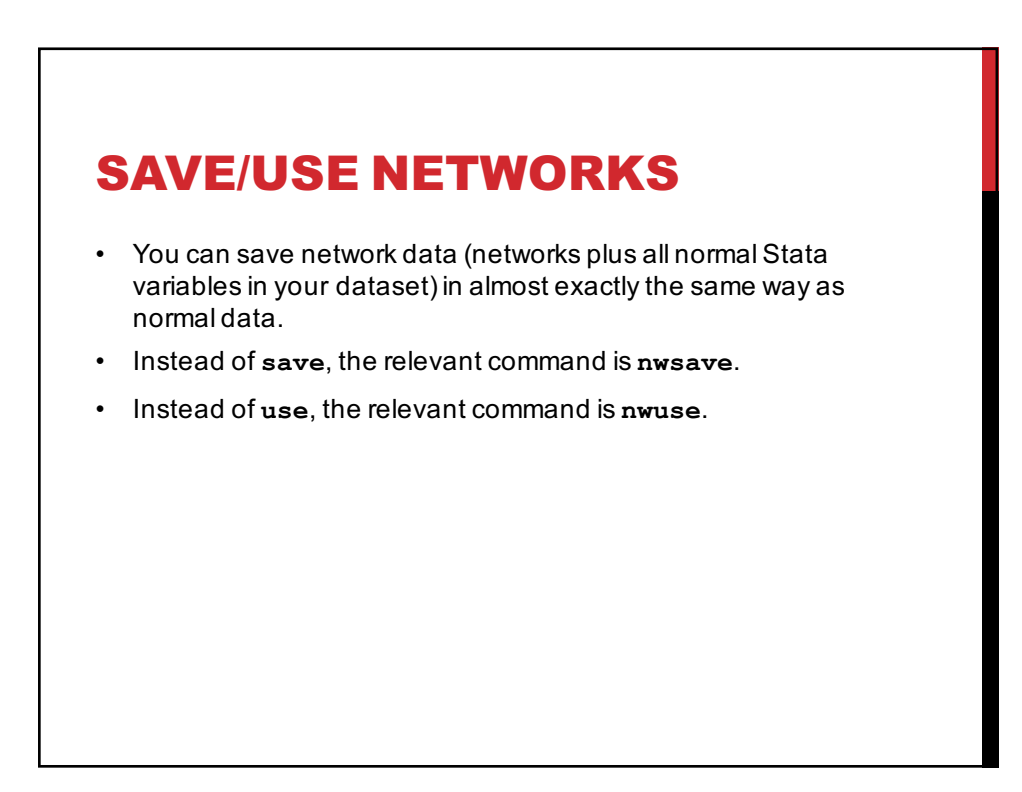

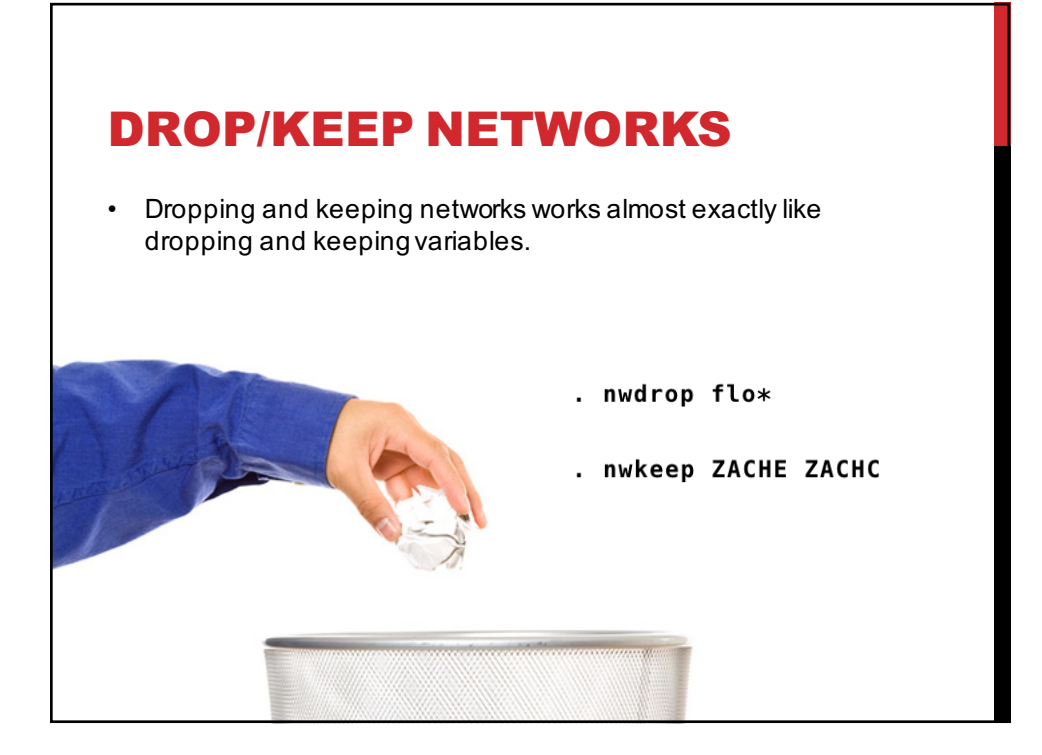

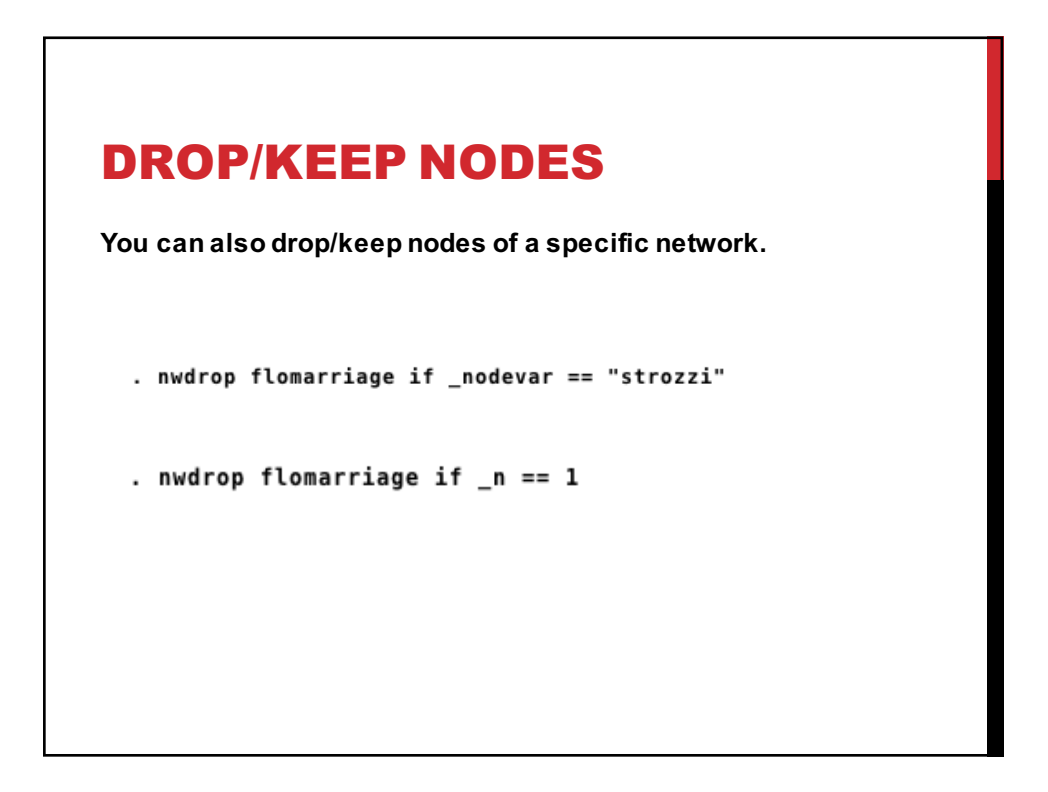

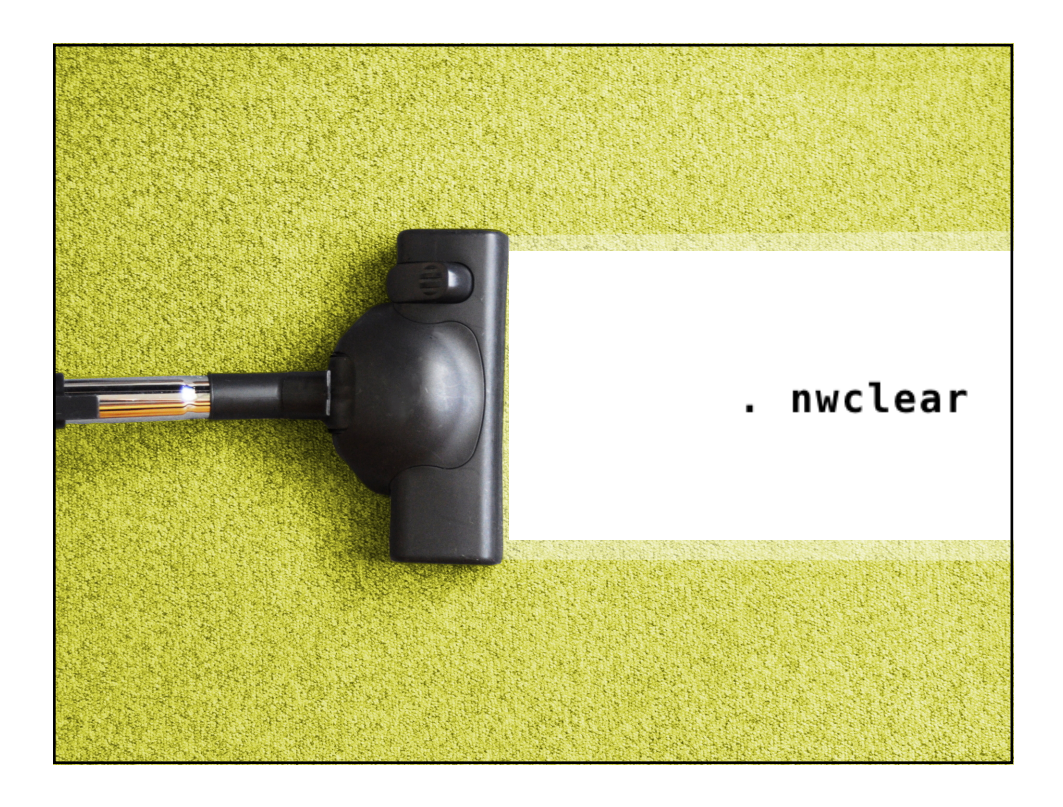

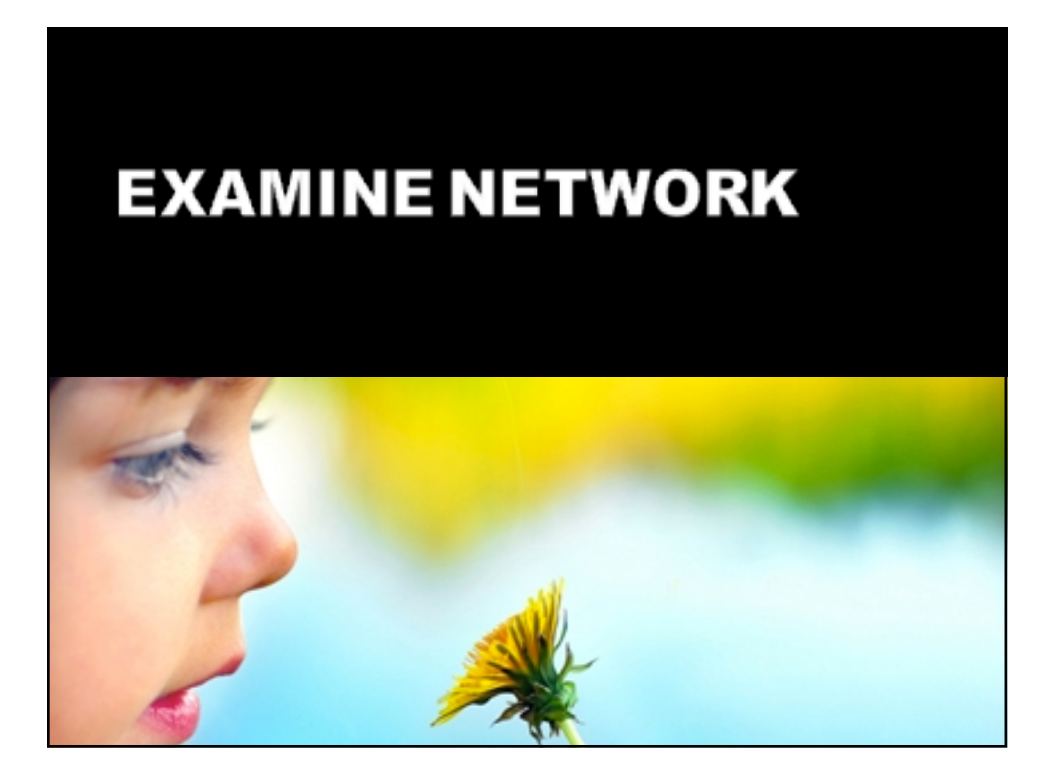

### SUMMARIZE

. nwsummarize network\_1

Network name: network\_1 Network id: 1 Directed: true Nodes: 5 Arcs: 4 Minimum value: 0 Maximum value: 1 Density: .2

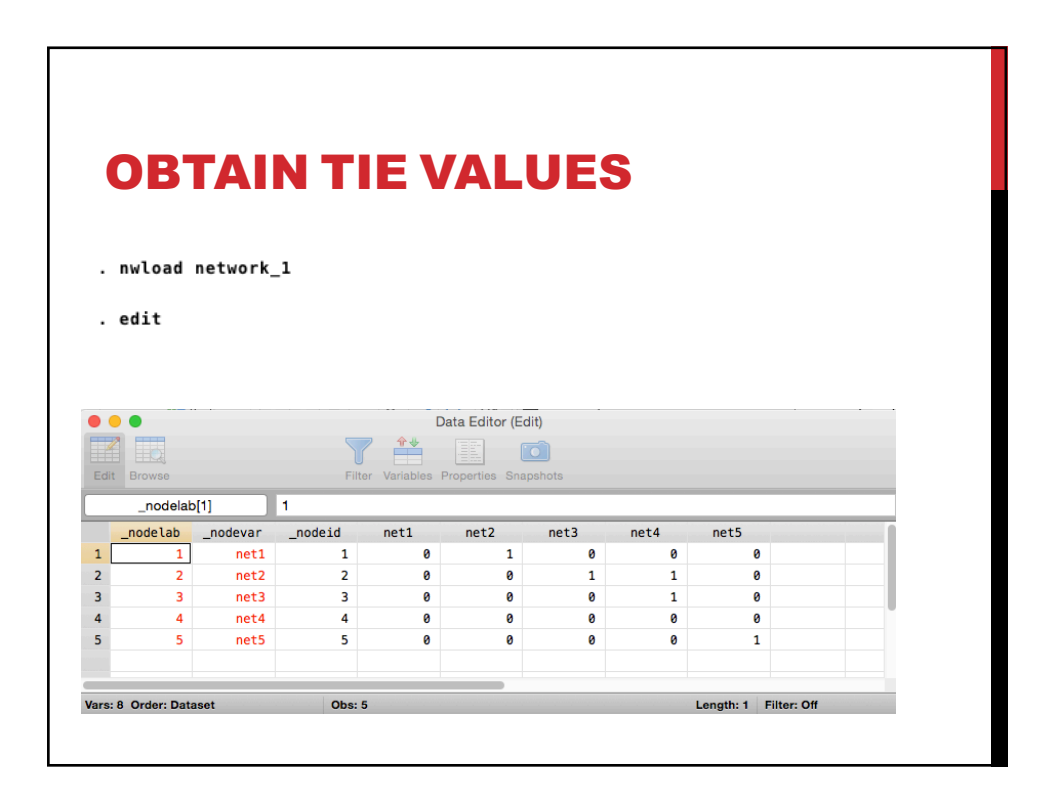

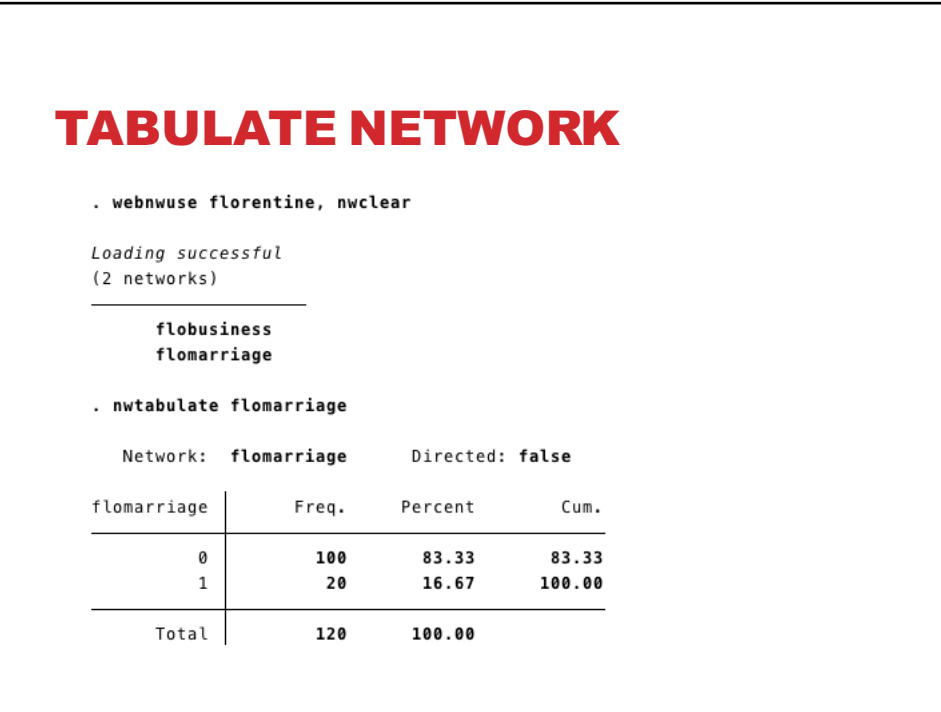

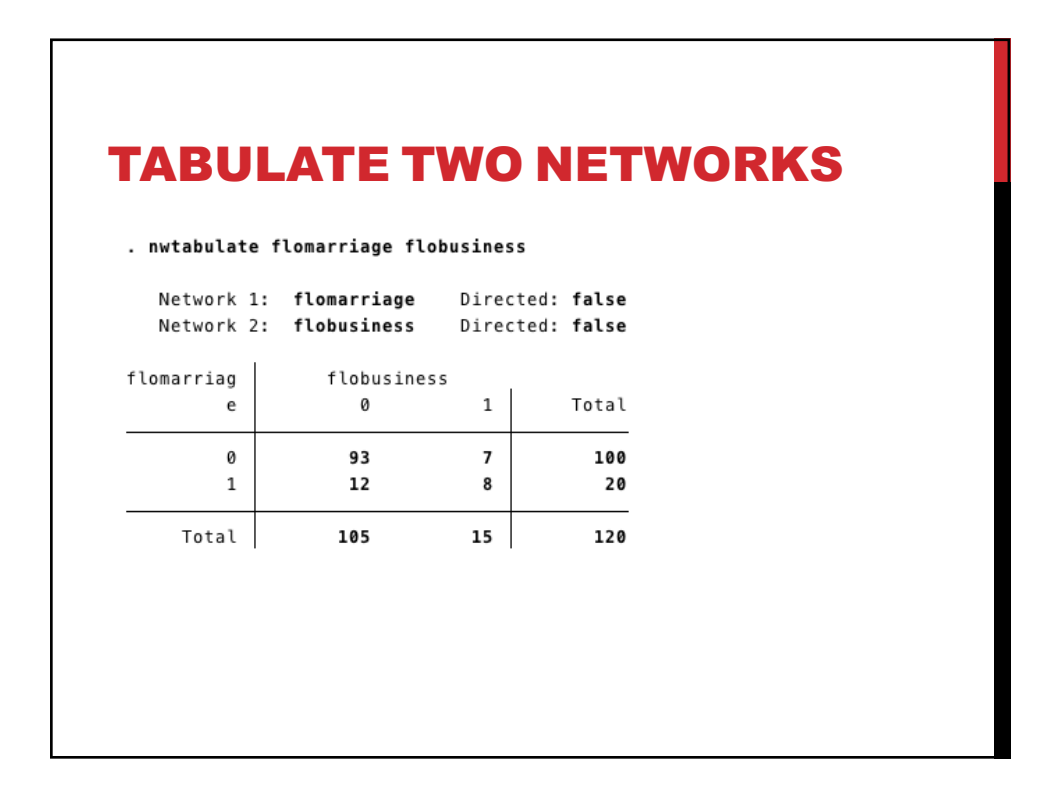

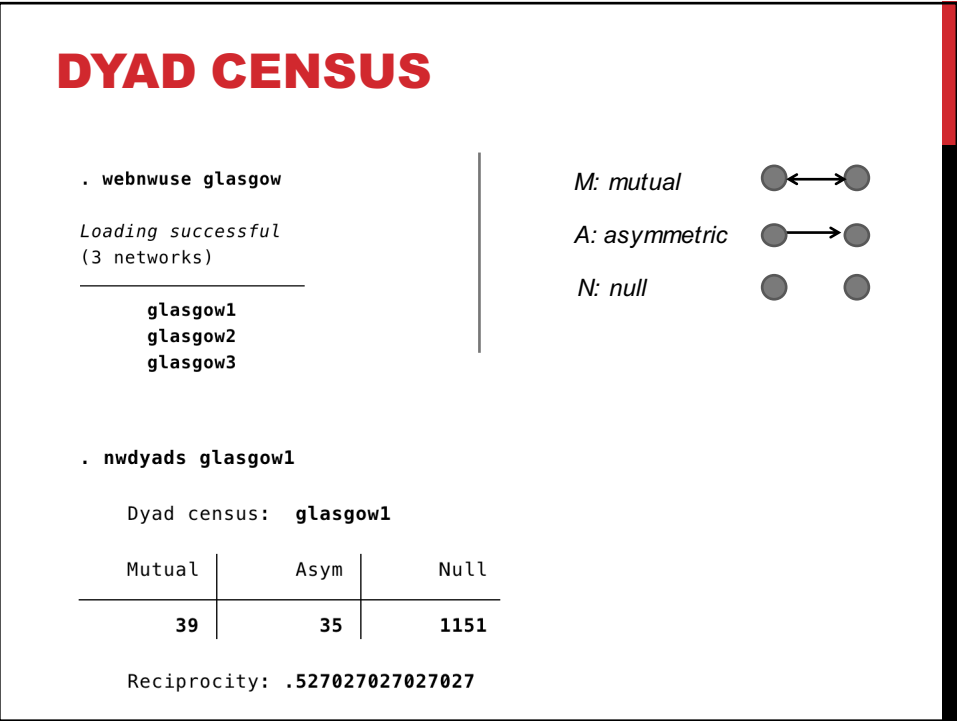

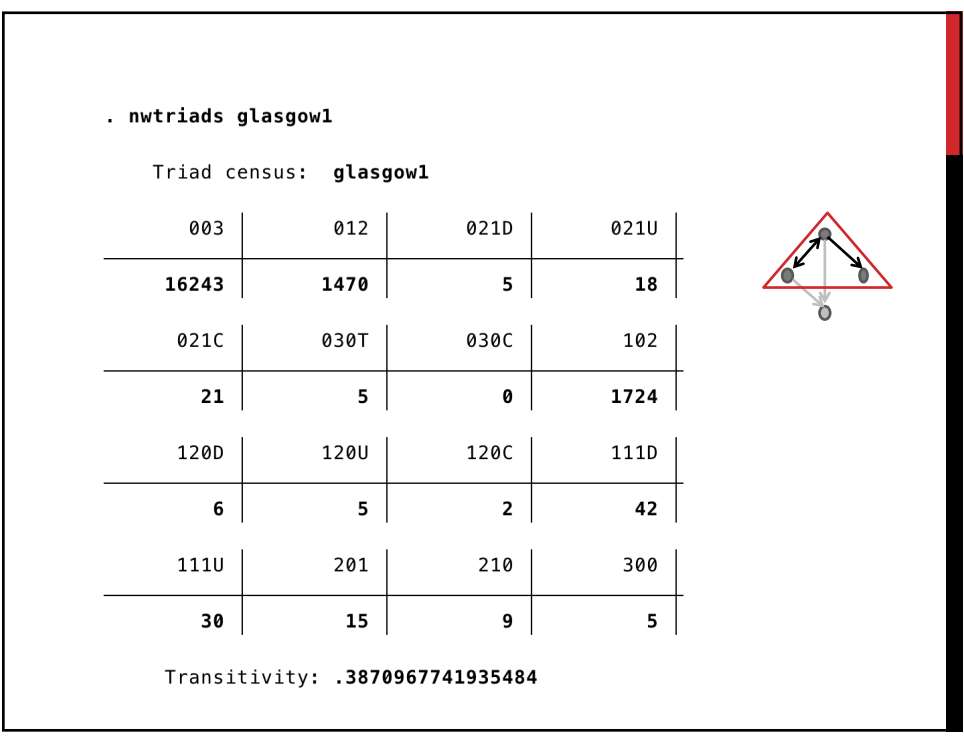

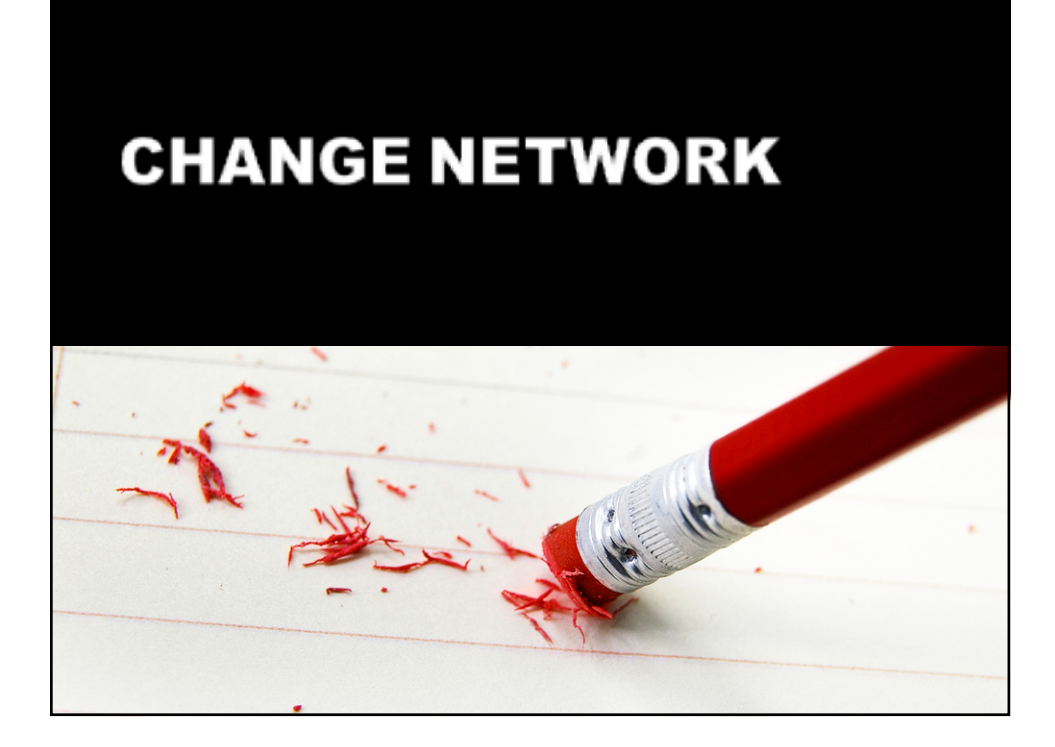

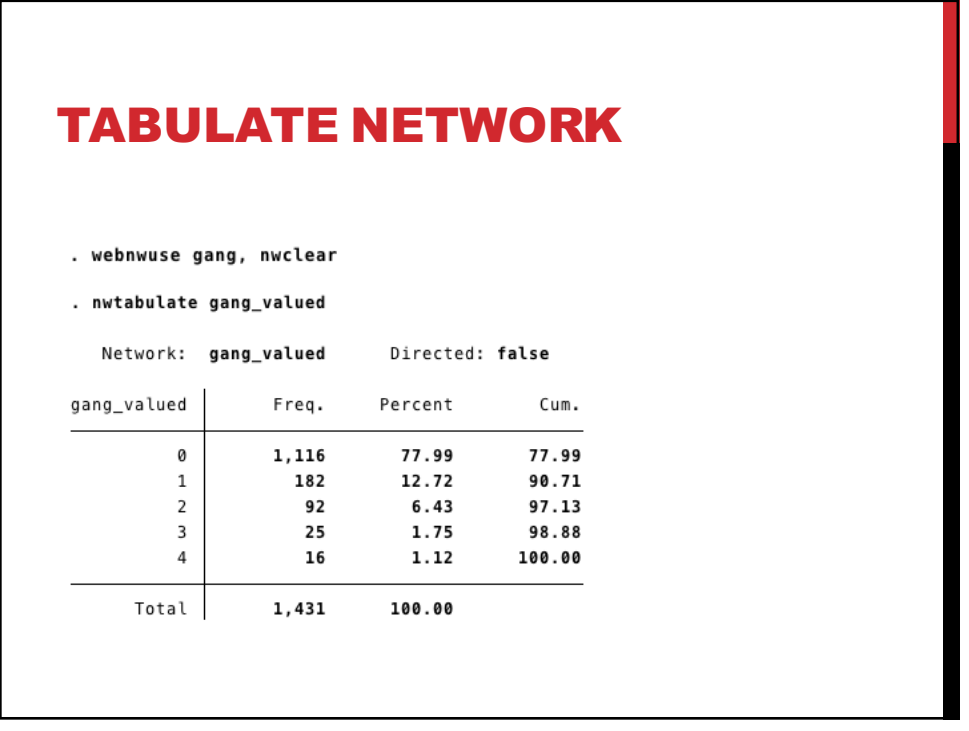

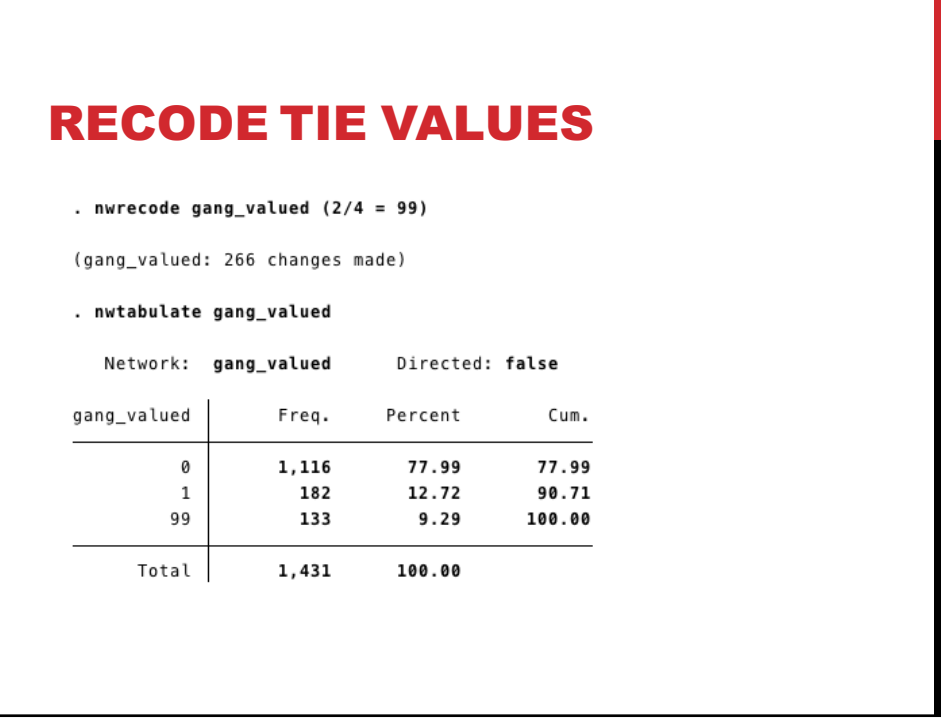

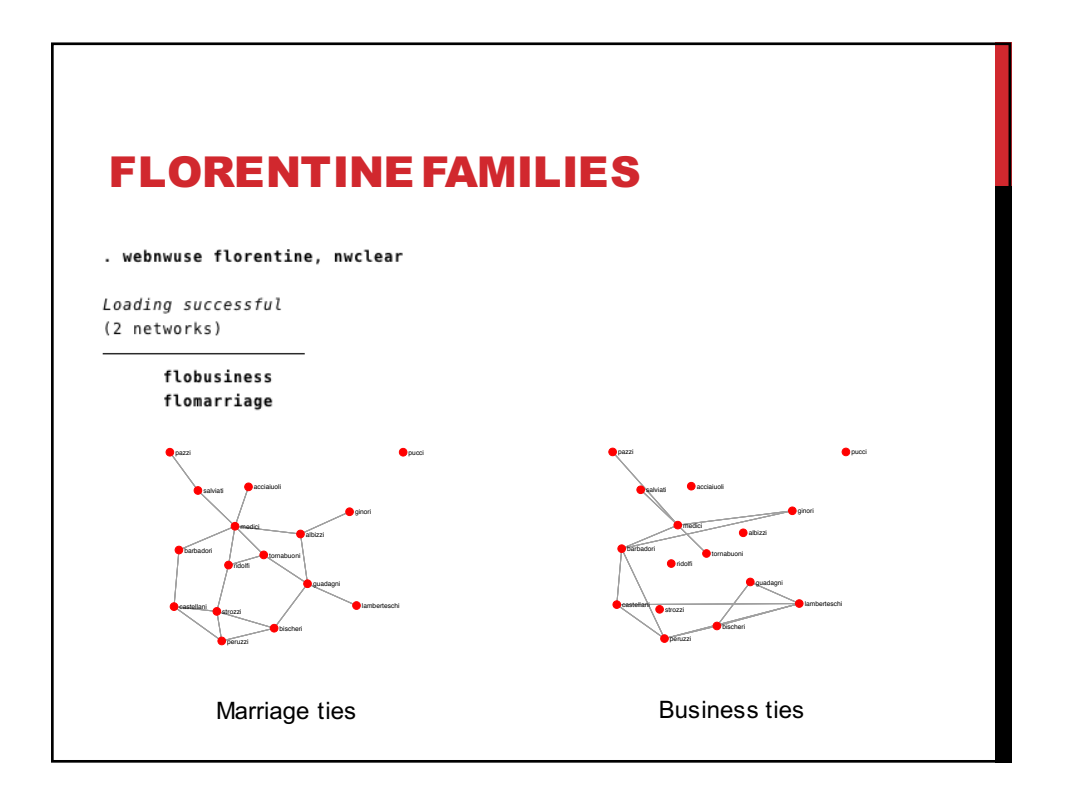

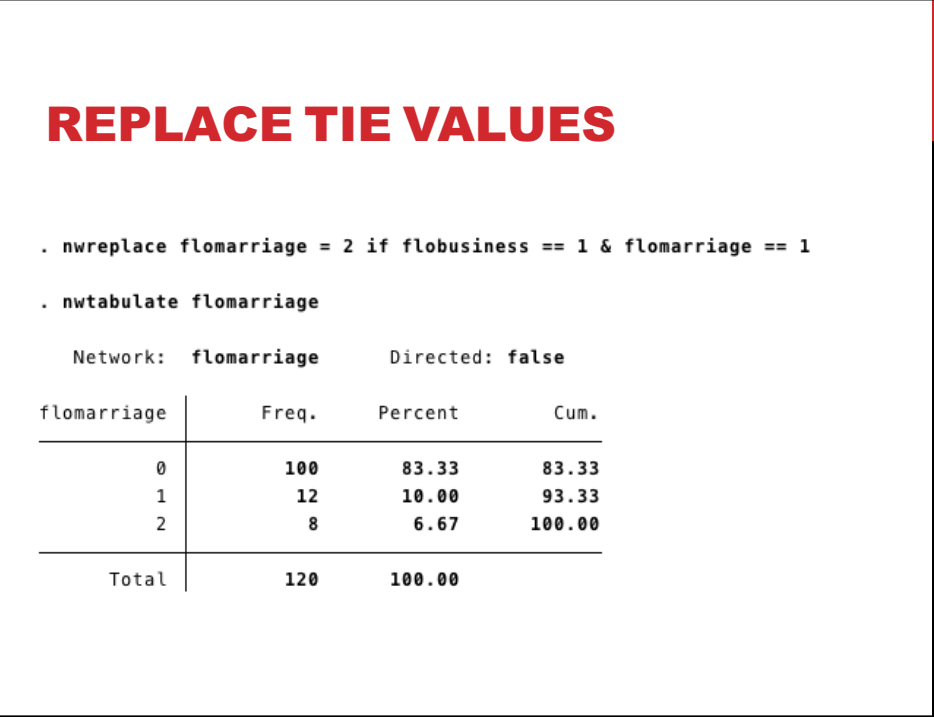

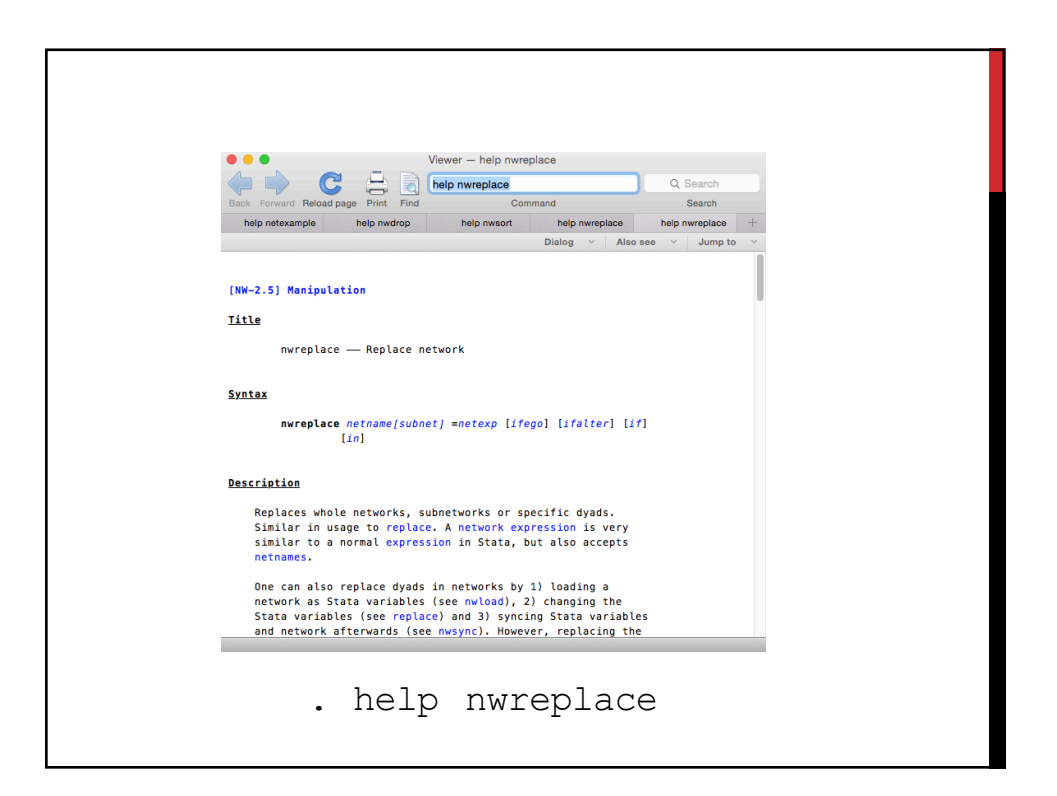

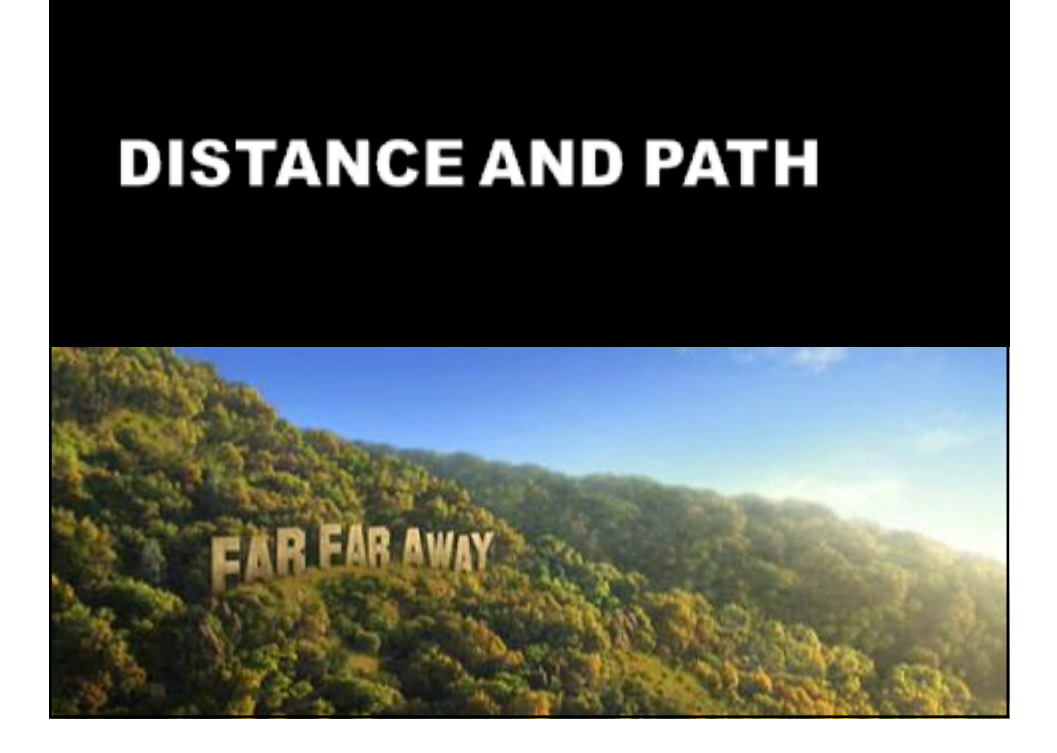

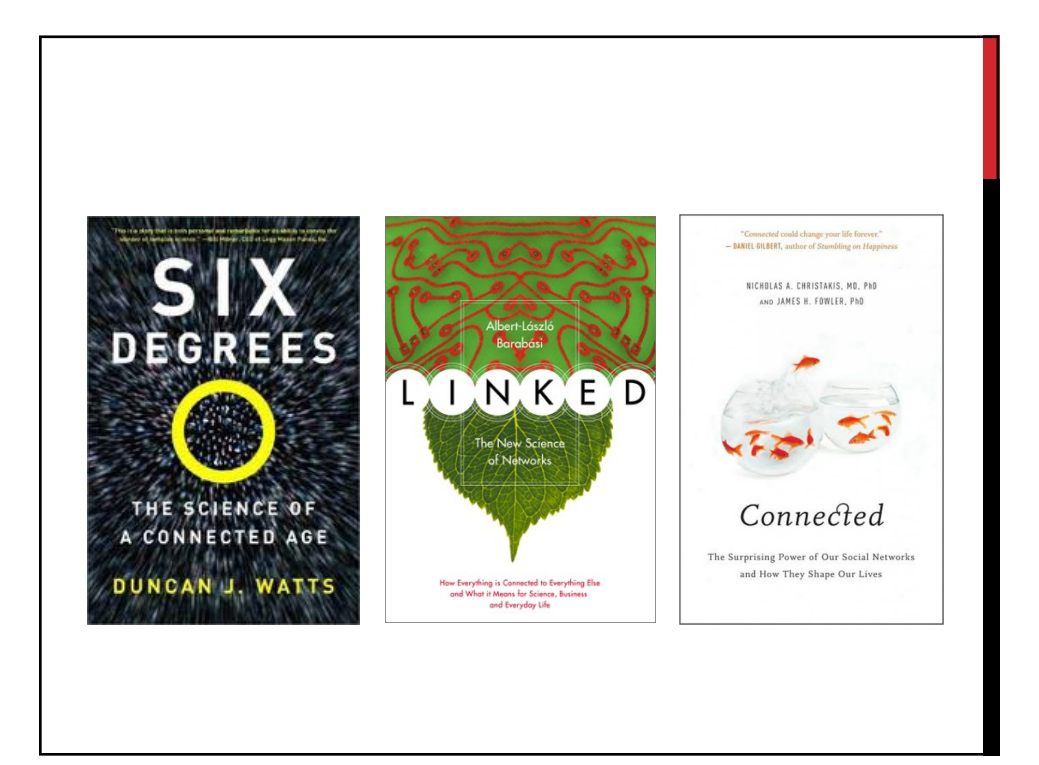

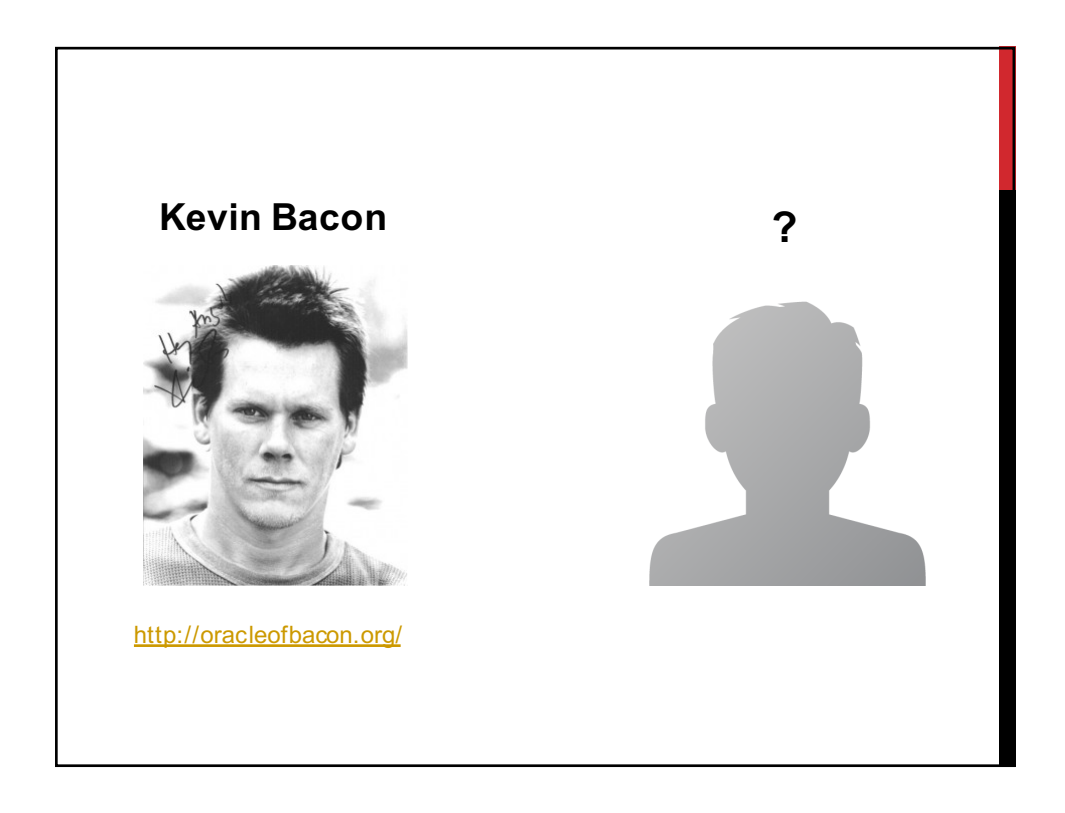

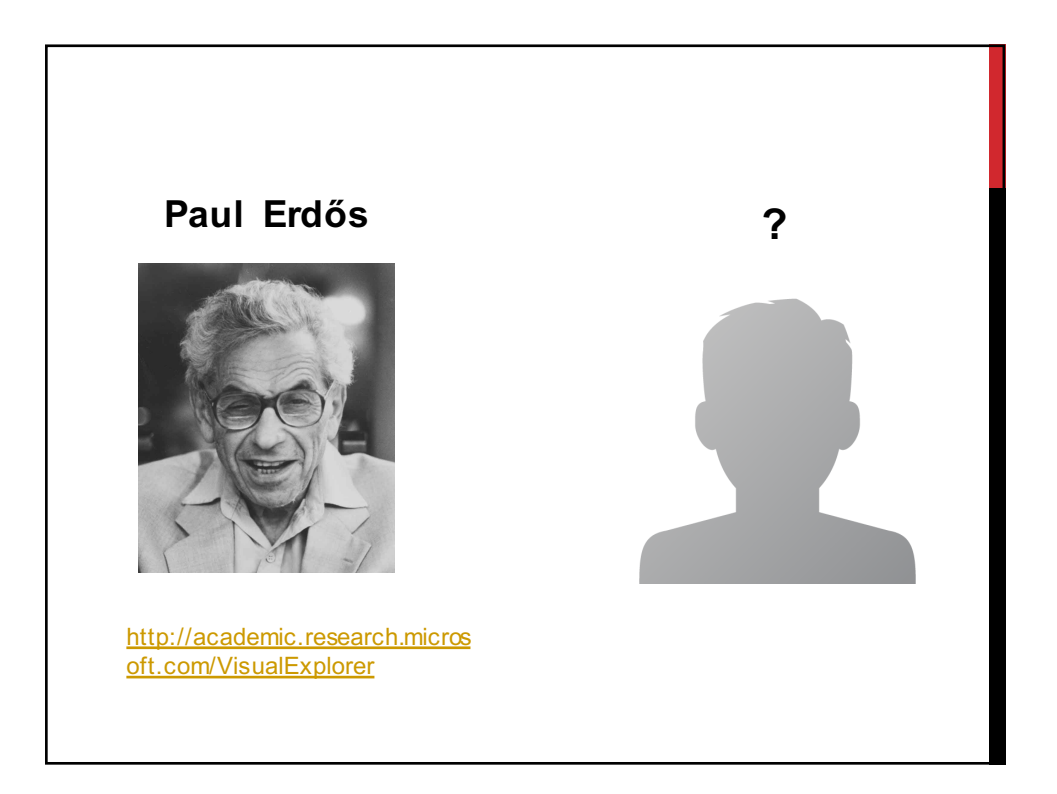

## DISTANCE

Length of a shortest connecting path defines the (geodesic) distance between two nodes.

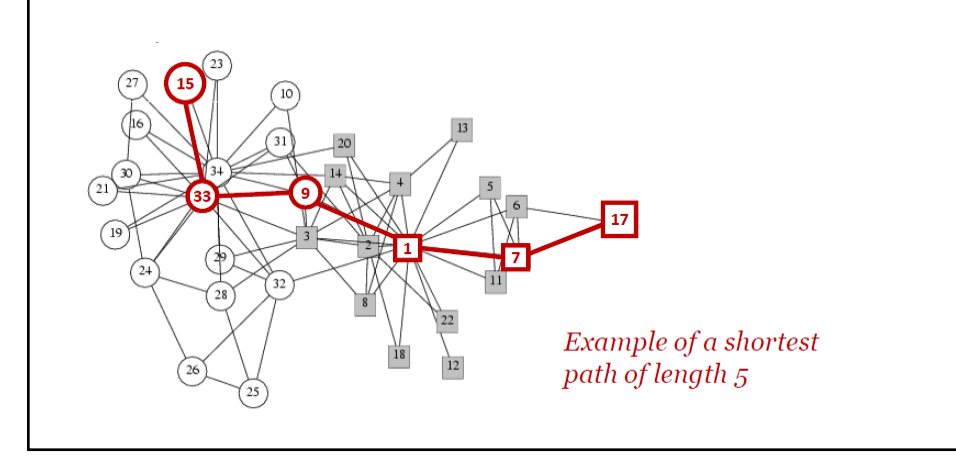

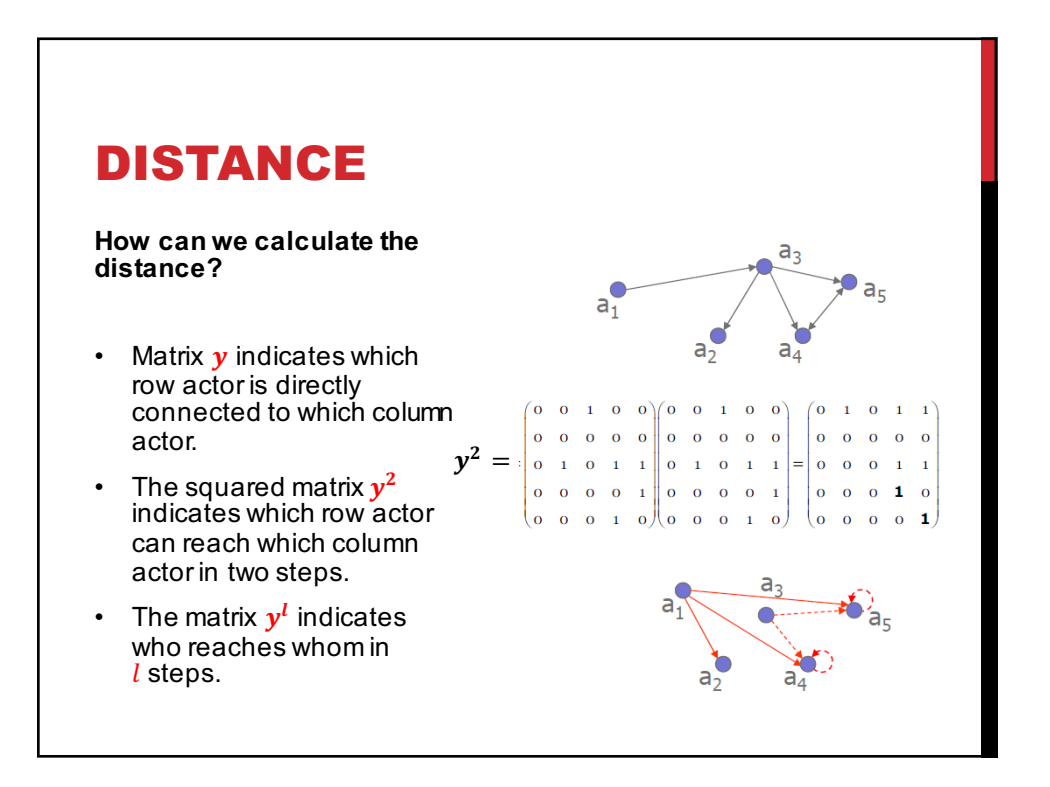

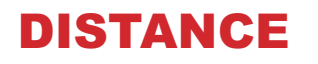

When we take the average of the shortest paths between all nodes (if all are connected) we get the "average shortest path length" $\ell$  of the network.

**Intuition:** If we were to select two nodes at random, how many steps would it take 'on average' to connect them?

For a random graph one can show that:

$$
\ell \approx \frac{\ln(n)}{\ln(k)}
$$

 $n =$  number of nodes  $k =$  average degree of nodes

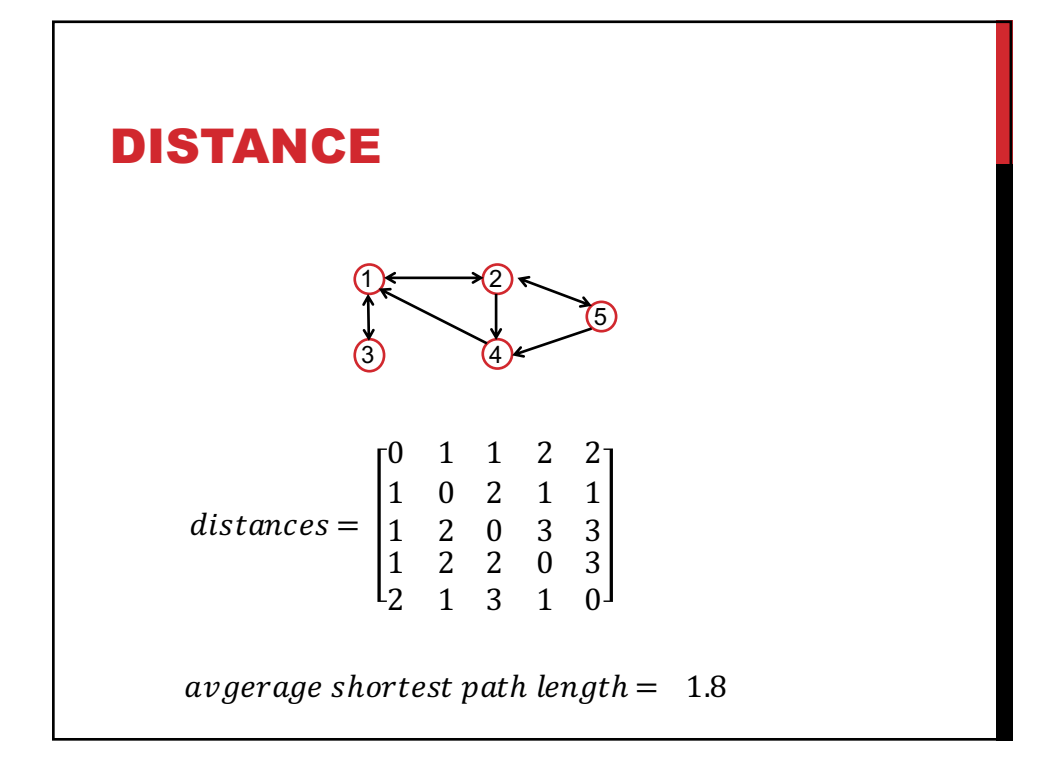

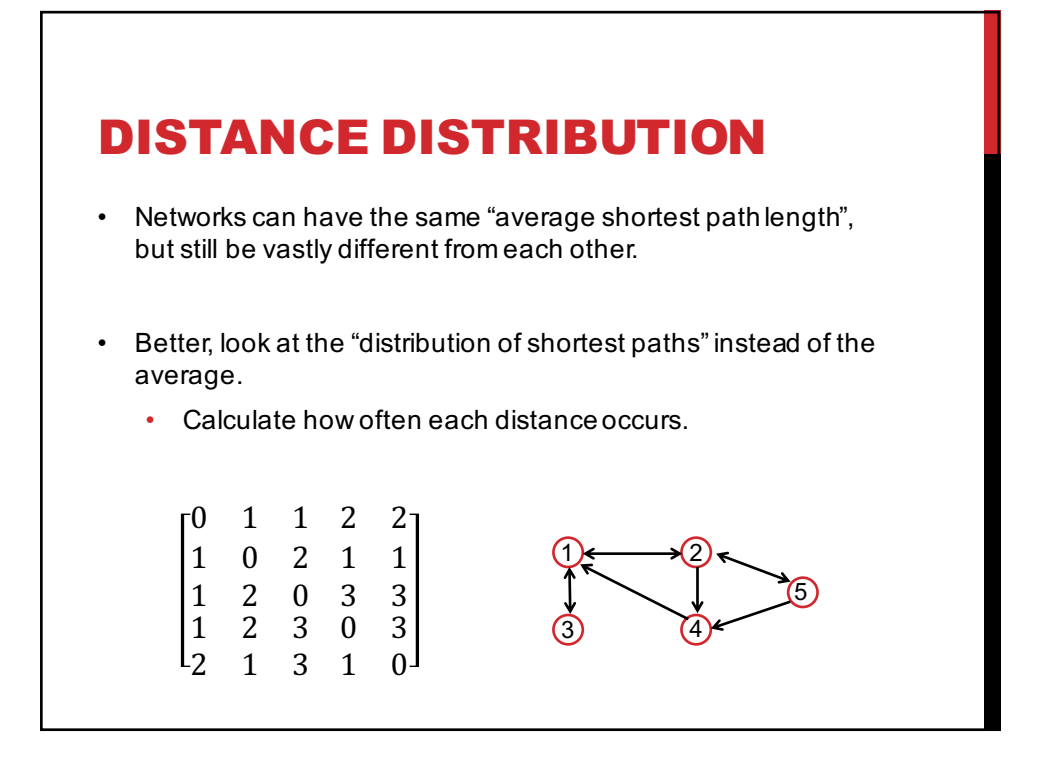

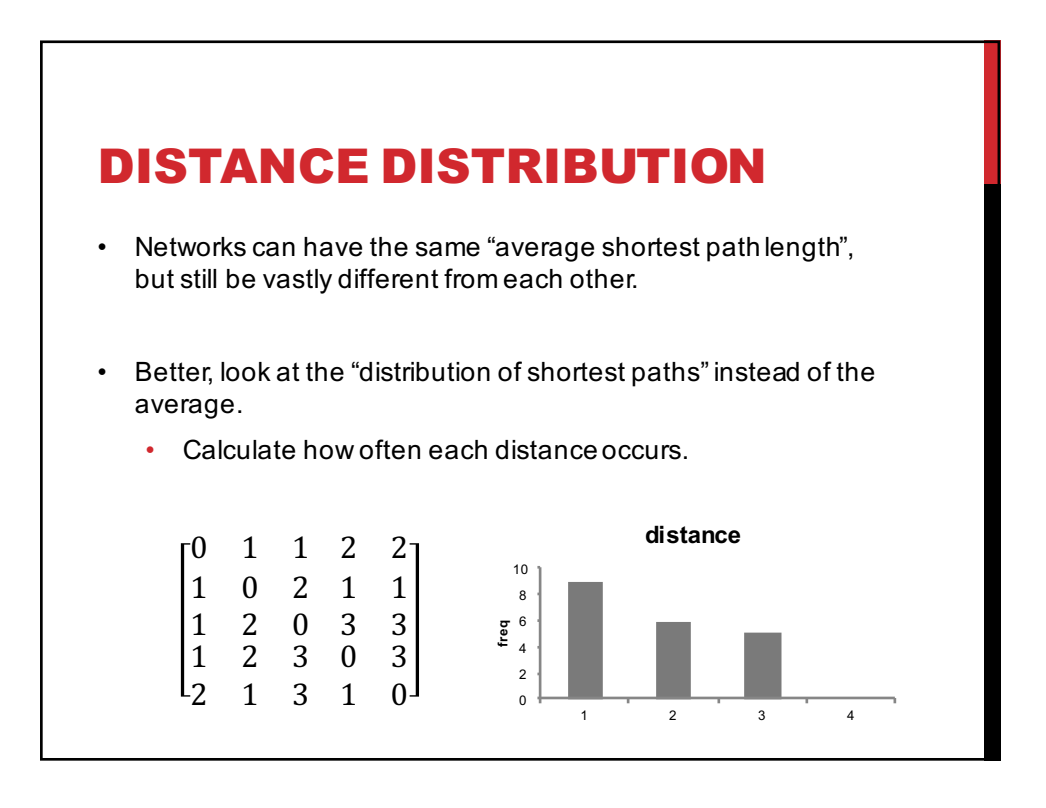

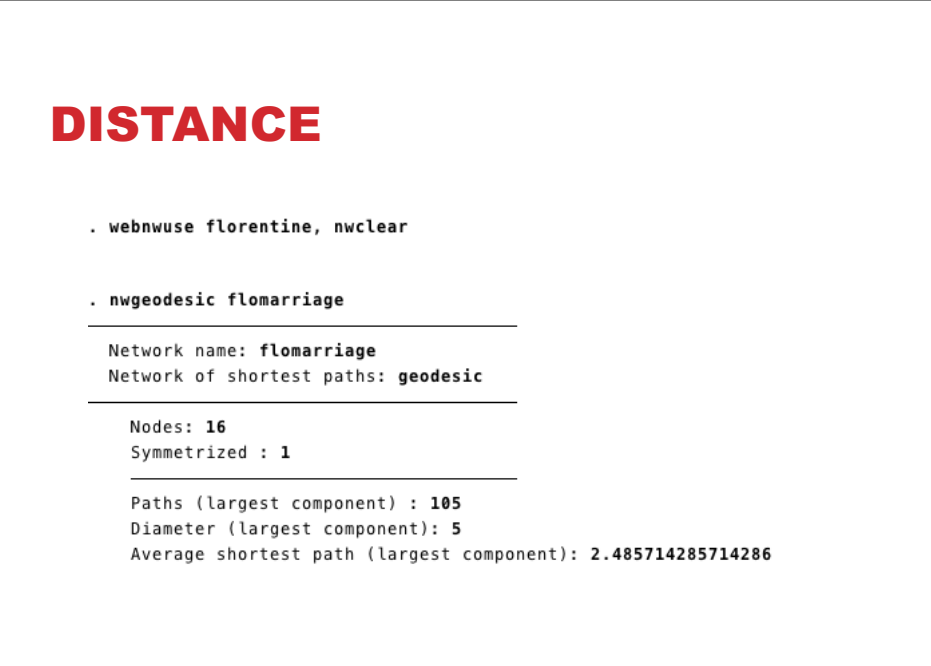

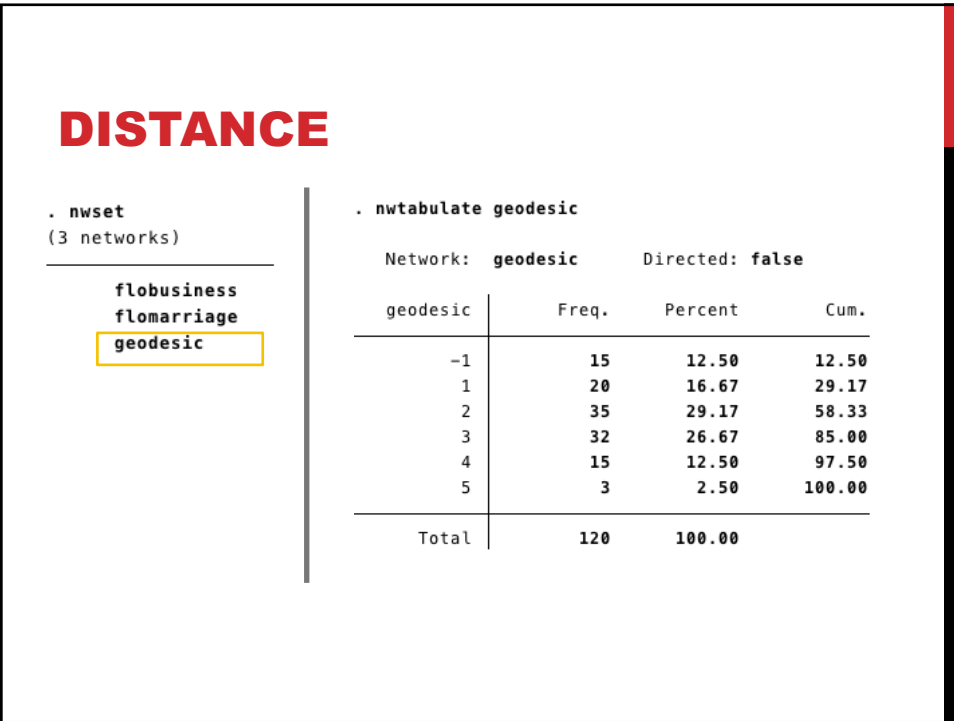

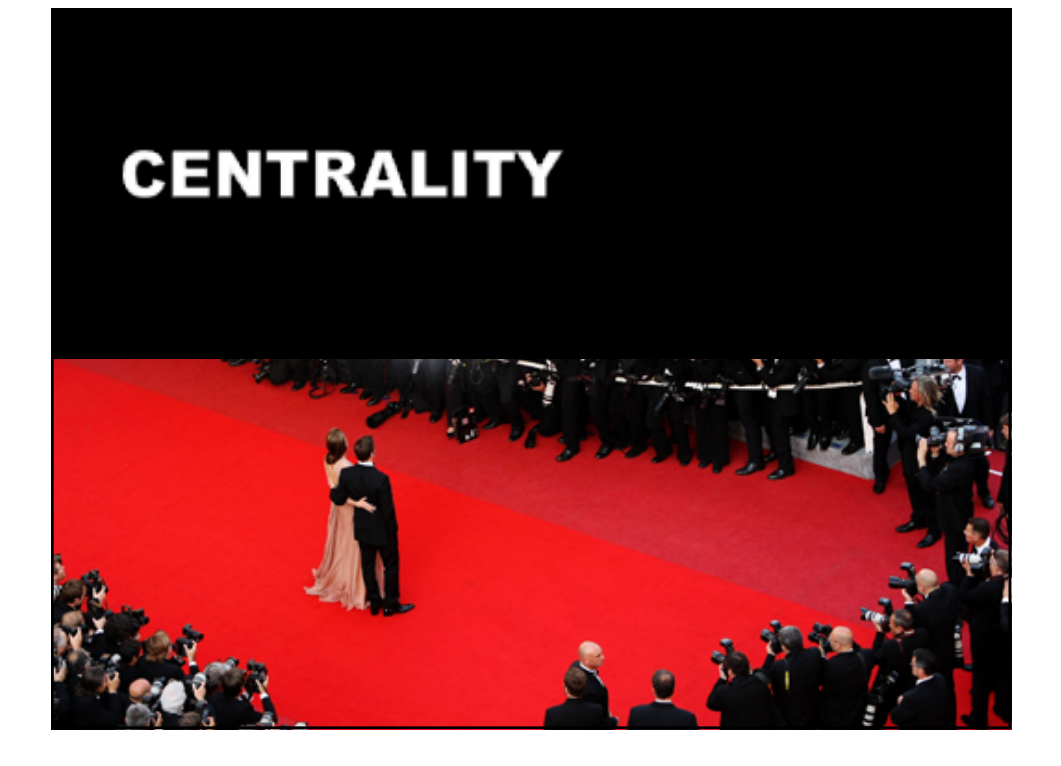

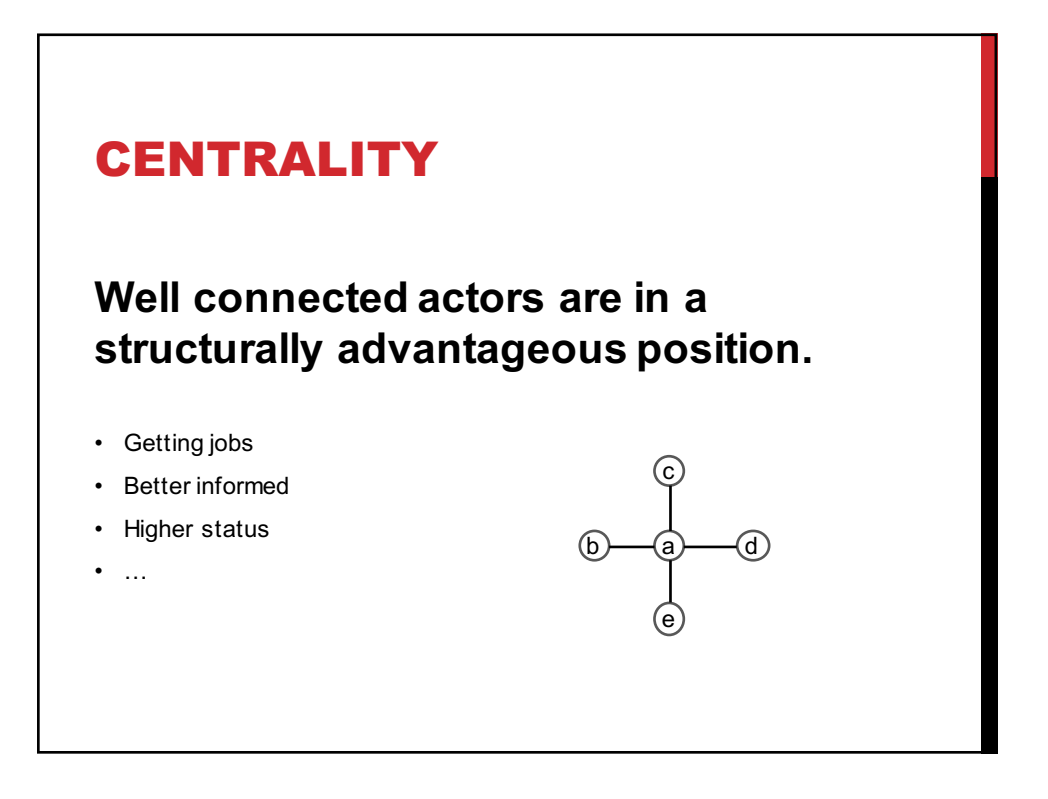

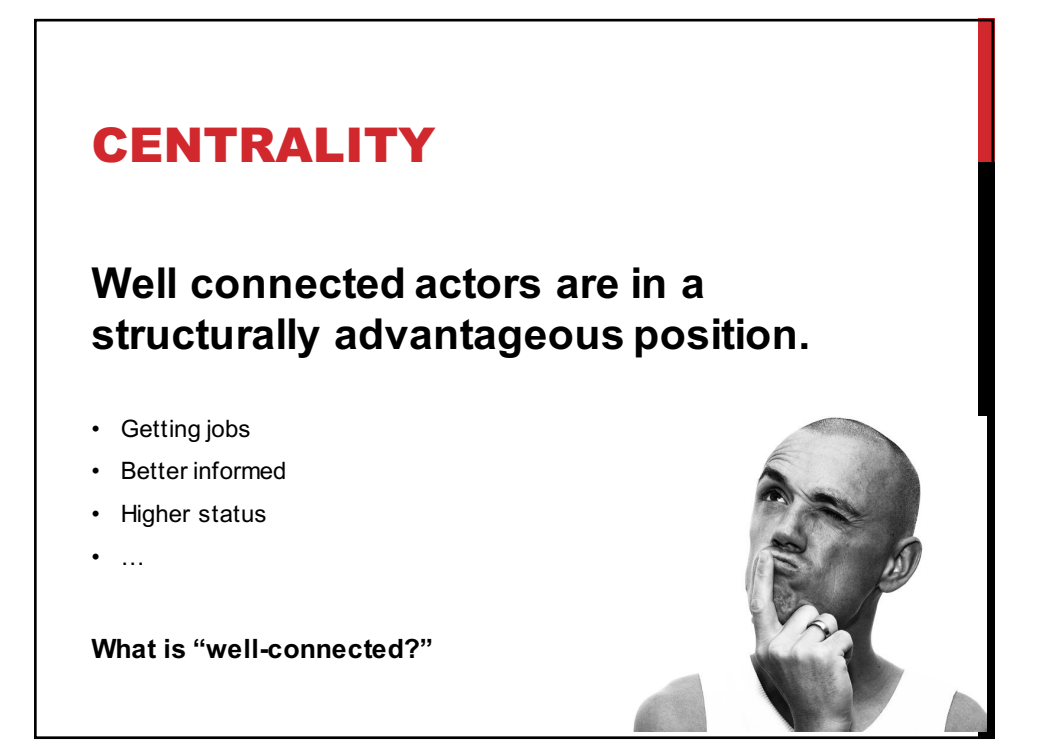

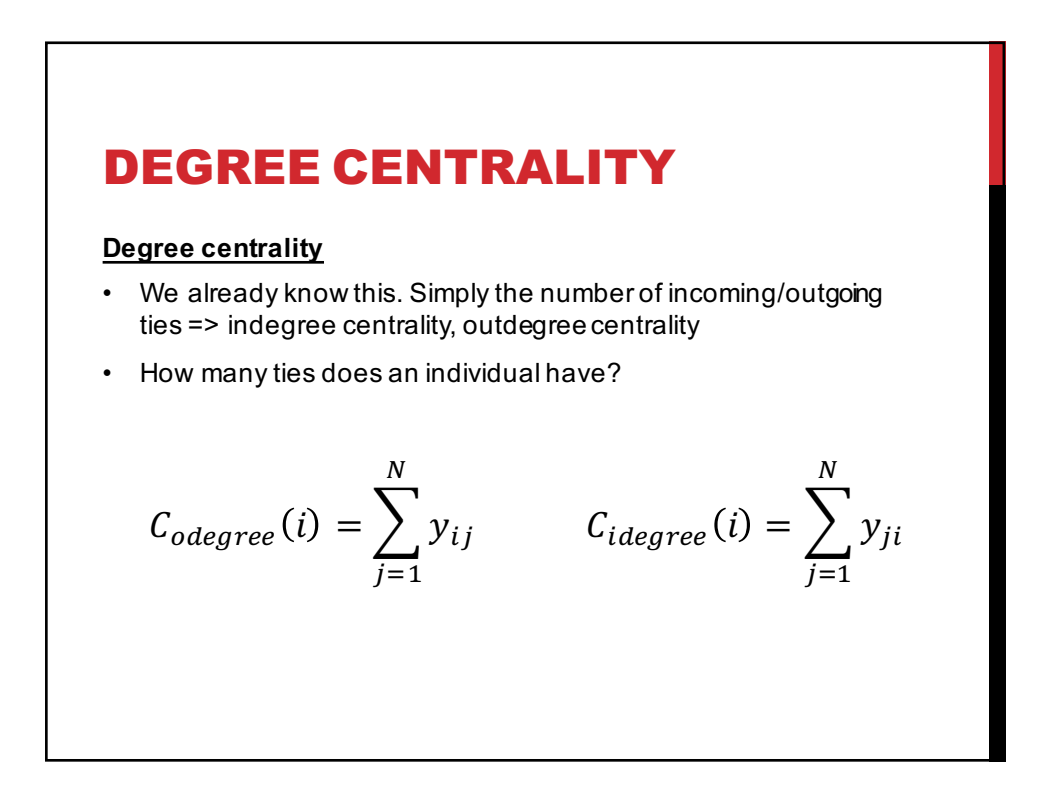

31

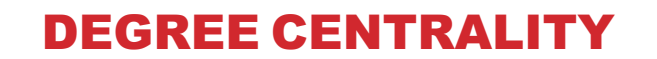

**Degree centrality** 

$$
C_{degree}(i) = \sum_{j=1}^{N} y_{ij}
$$

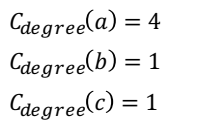

**…**

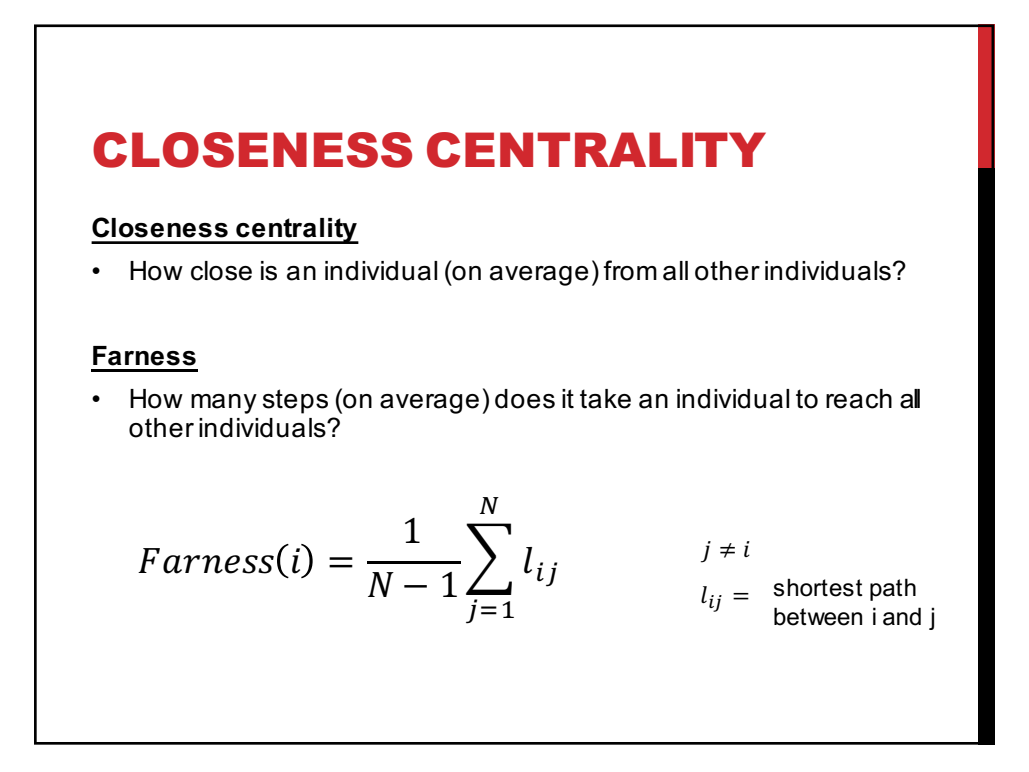

a

 $\odot$ 

c

 $\circledcirc$ 

e

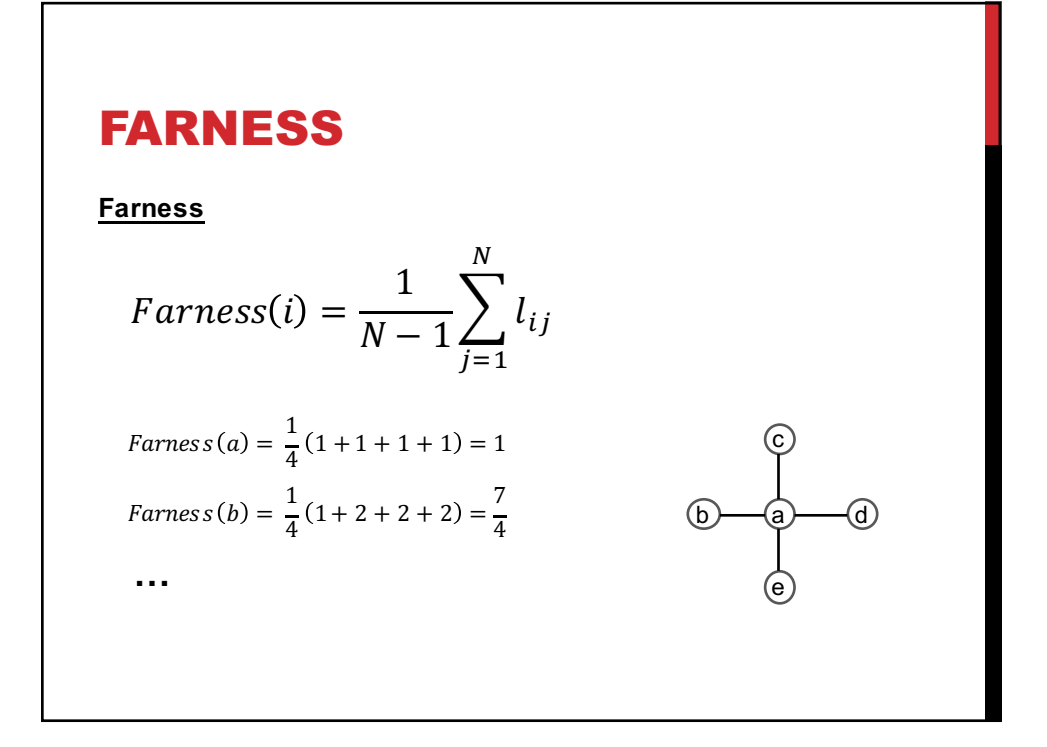

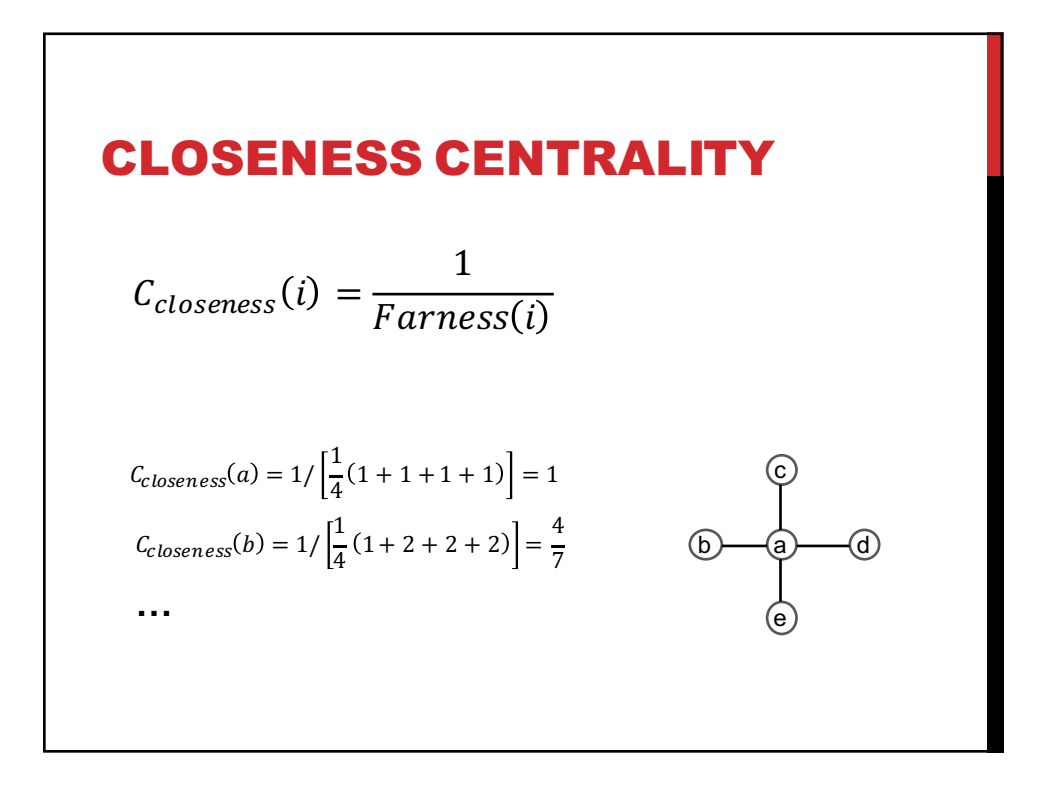

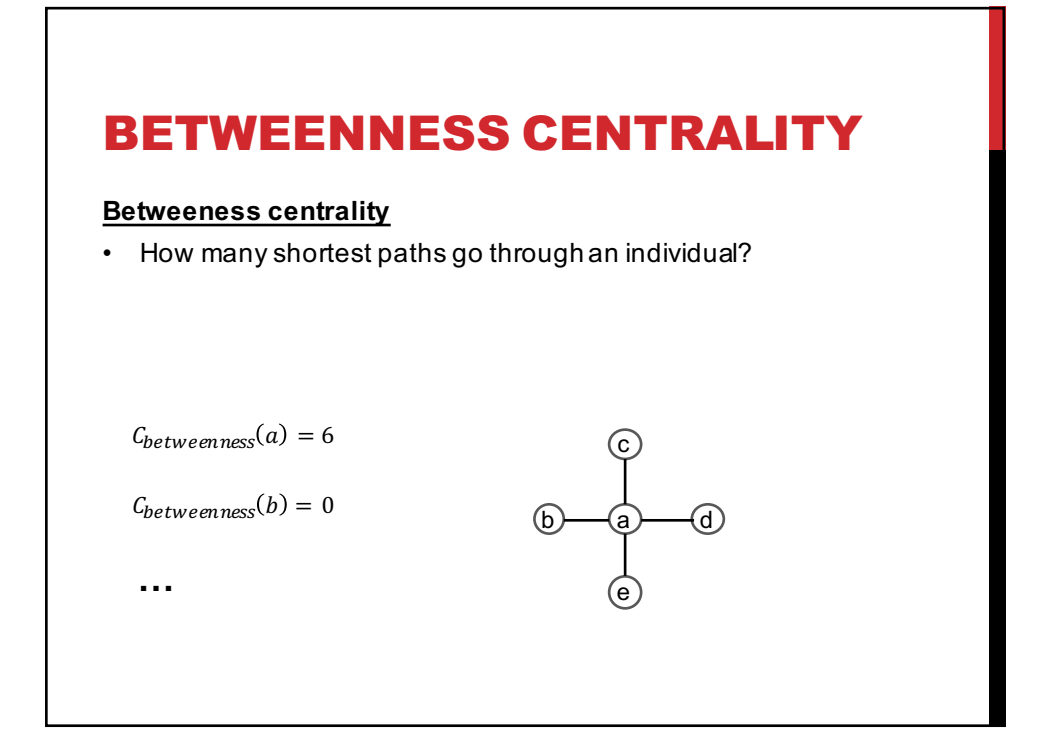

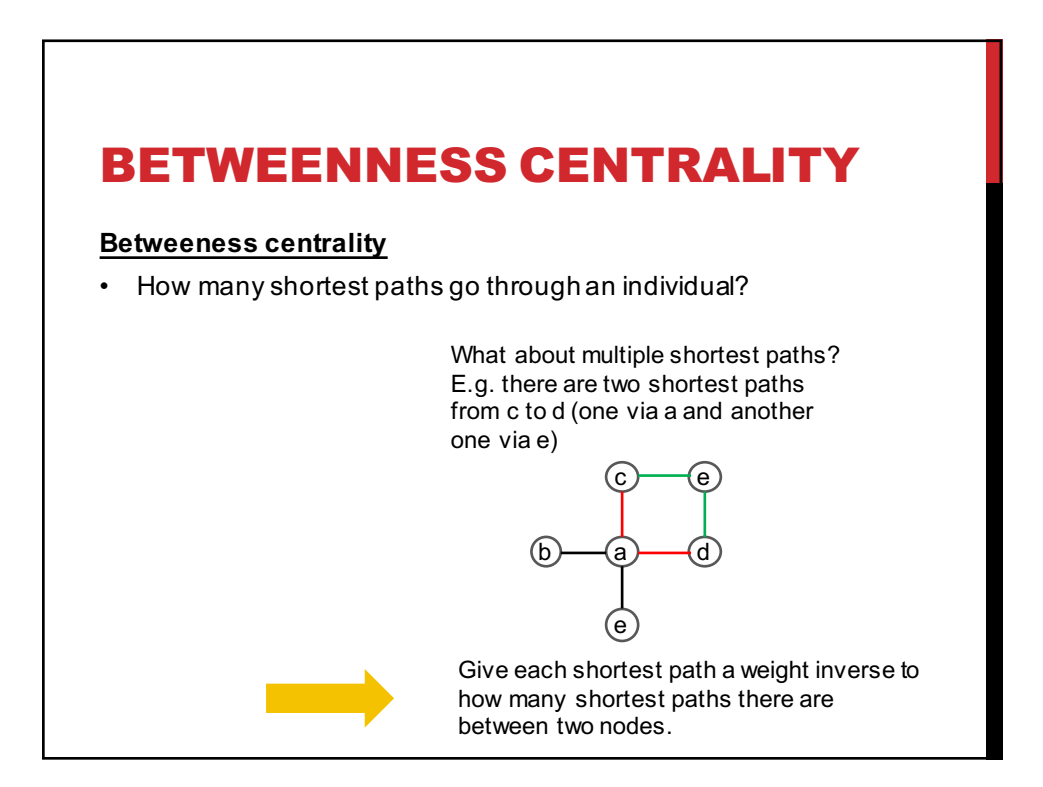

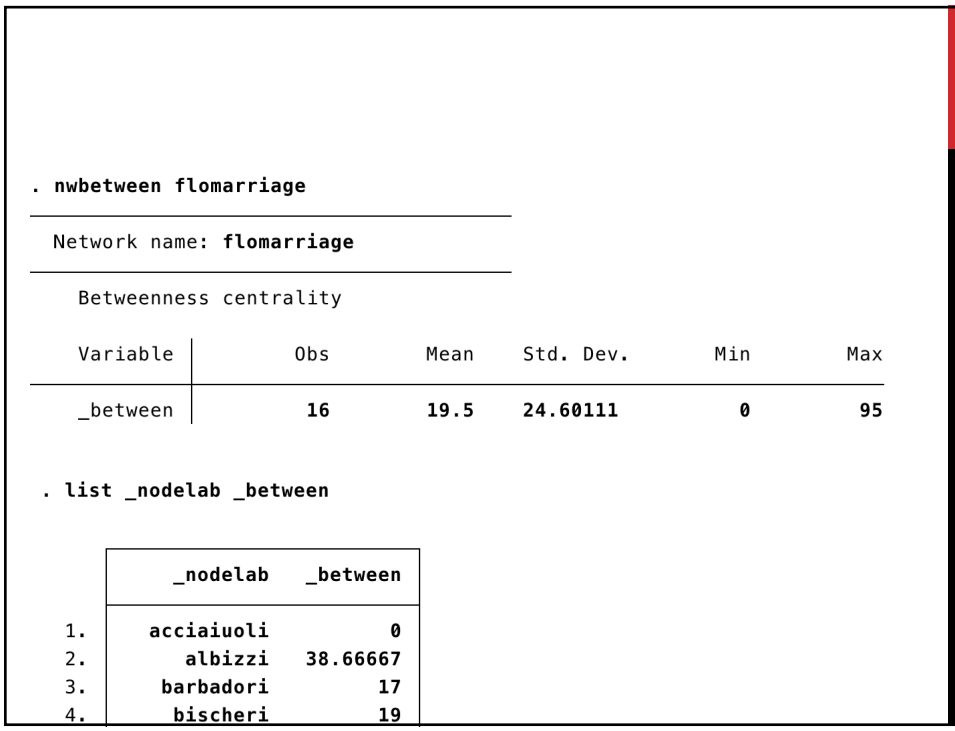

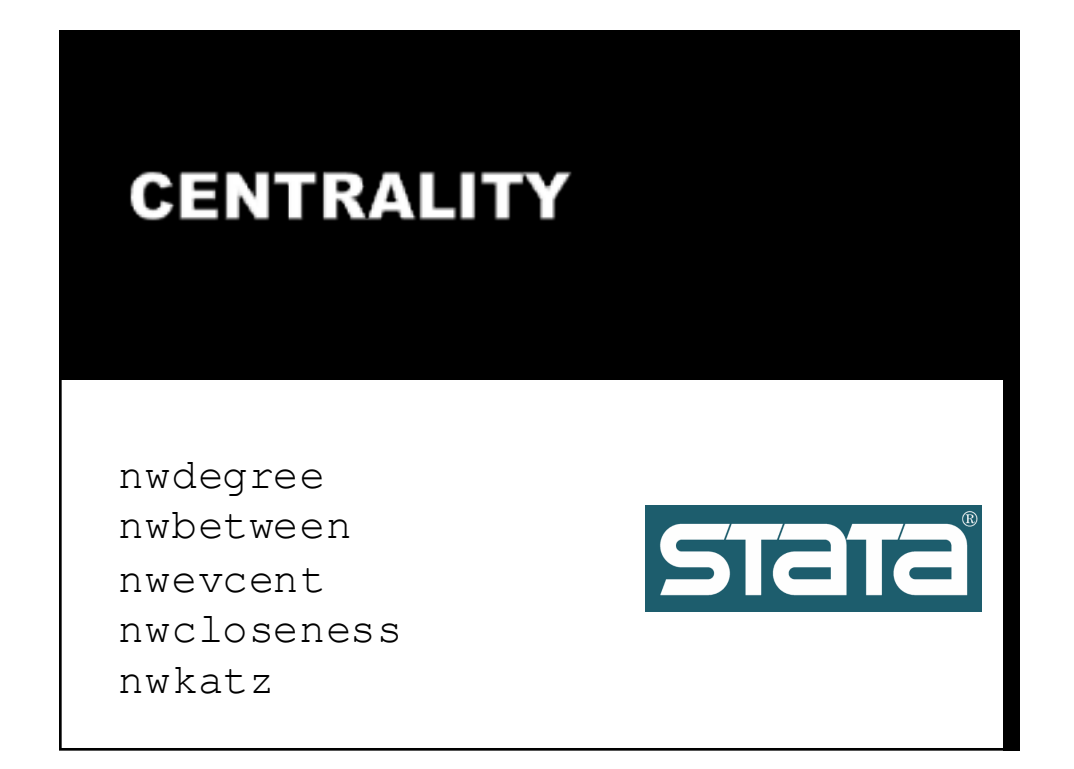

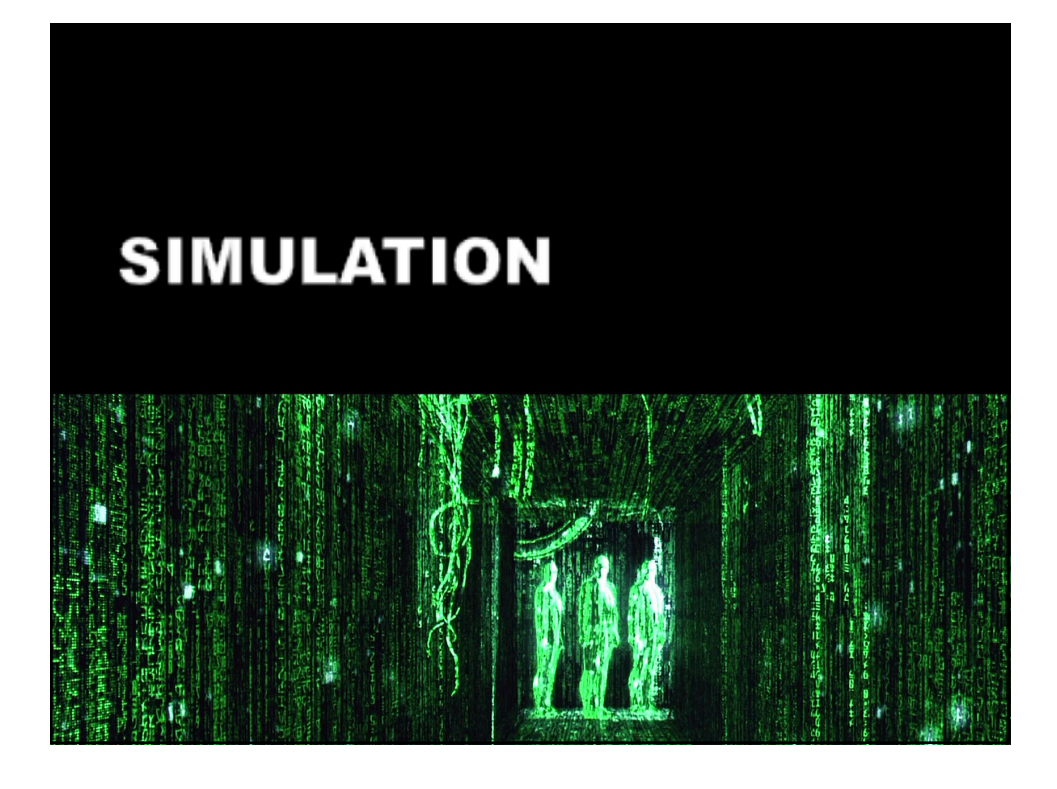

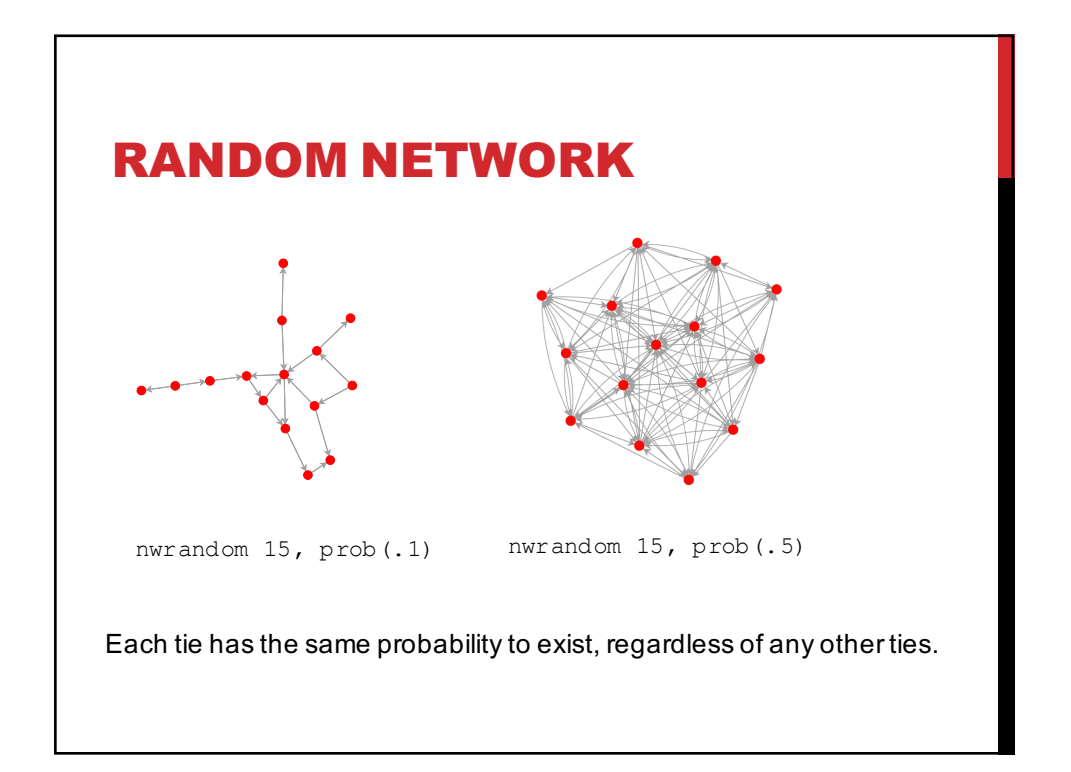

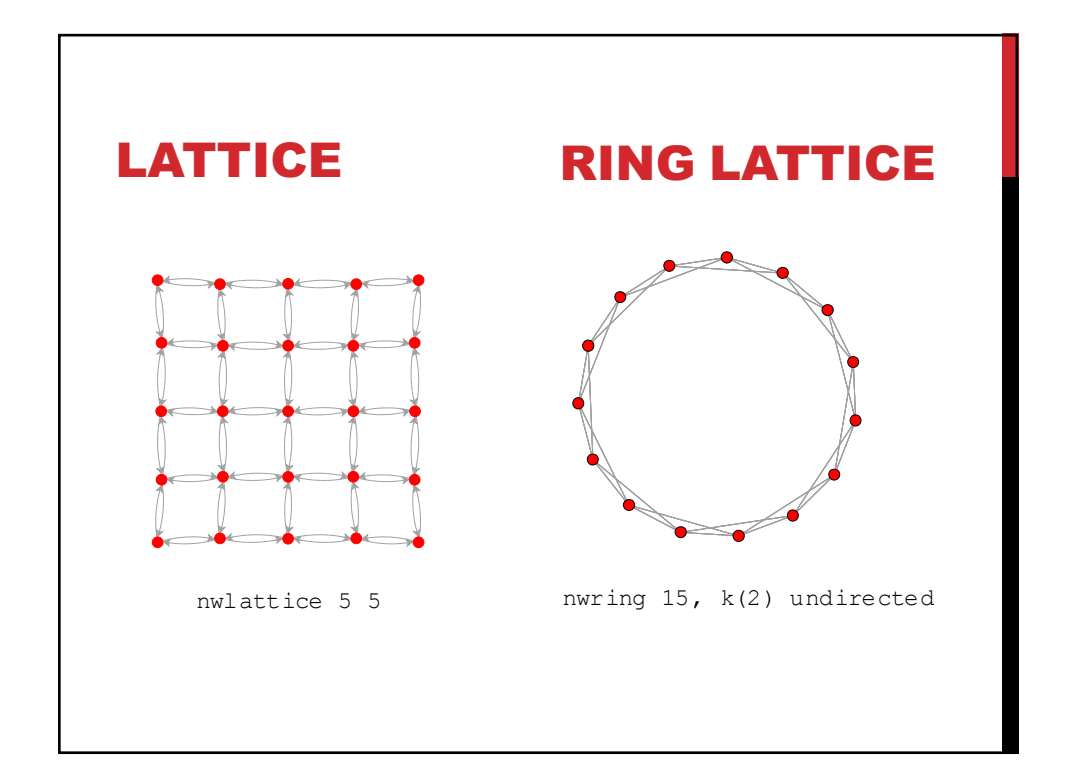

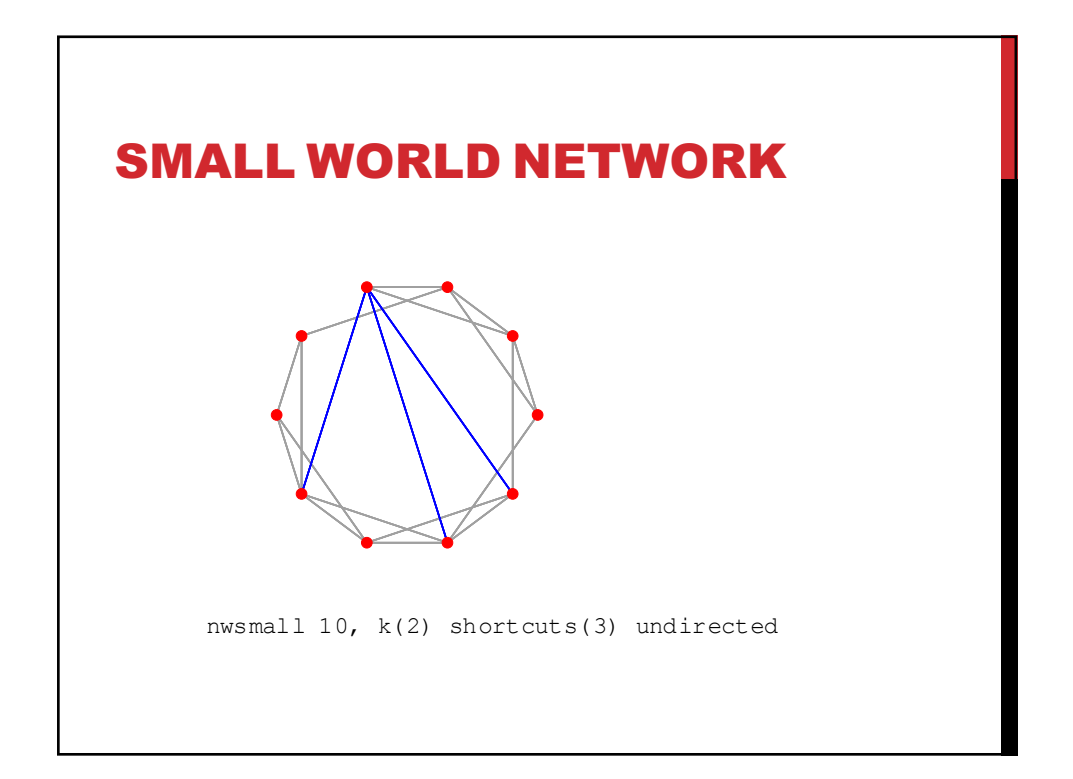

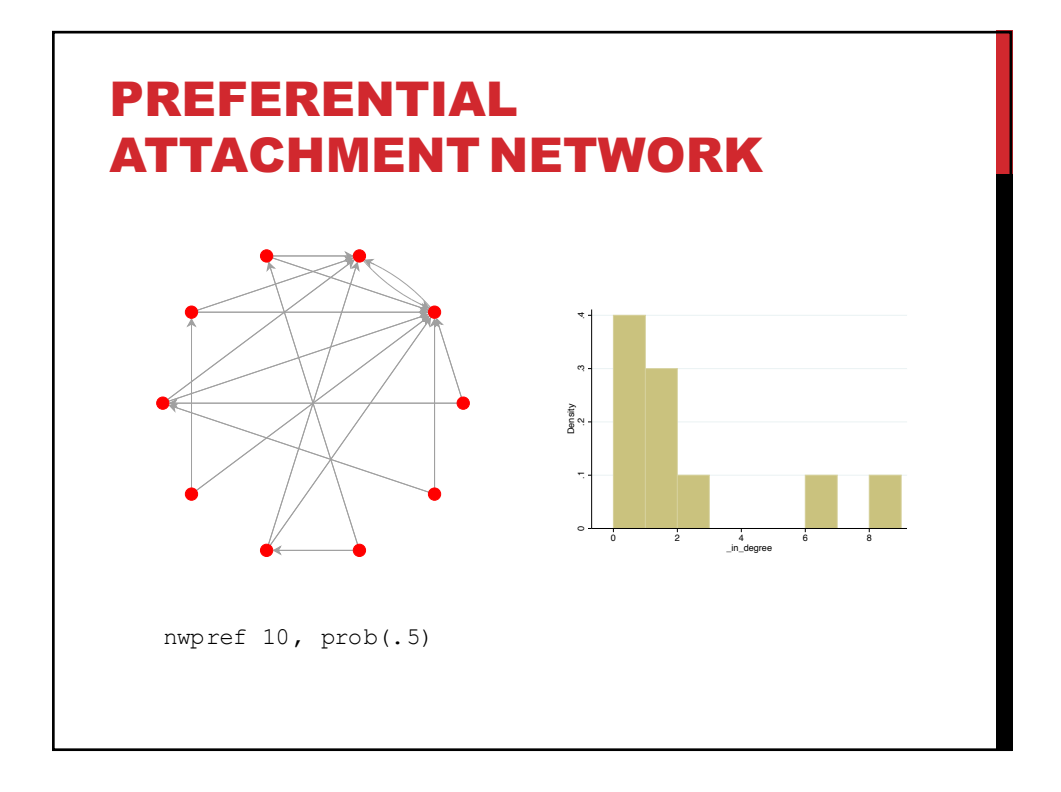

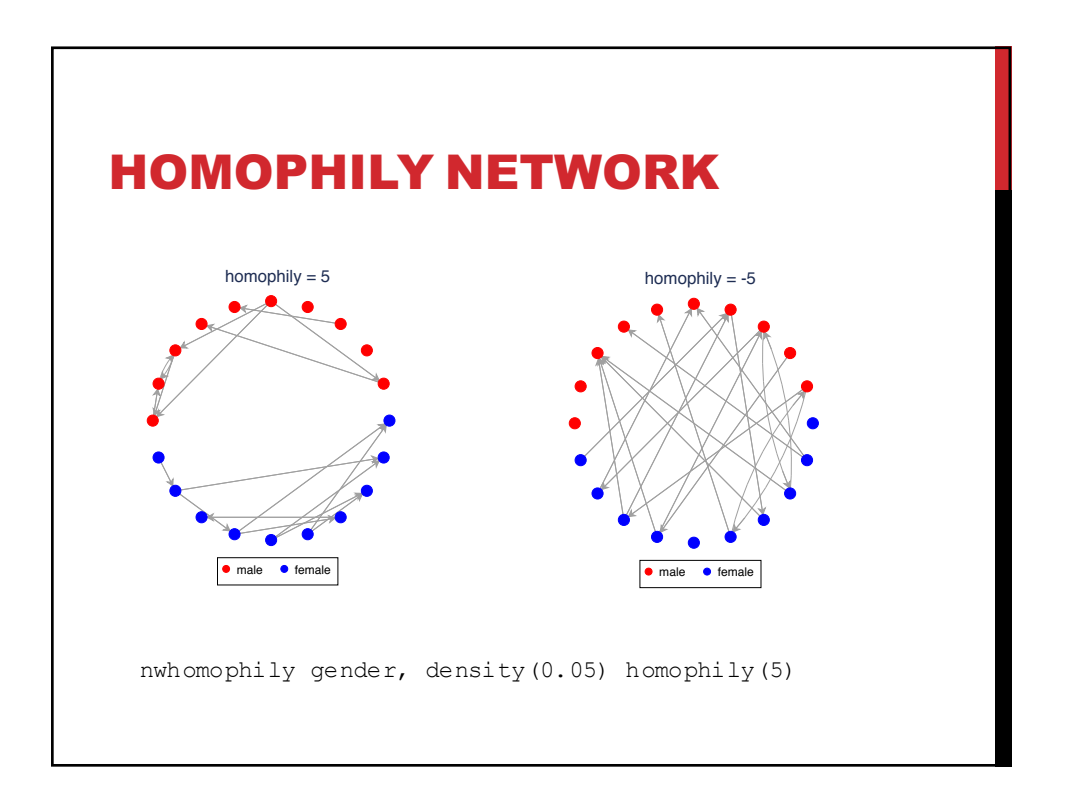

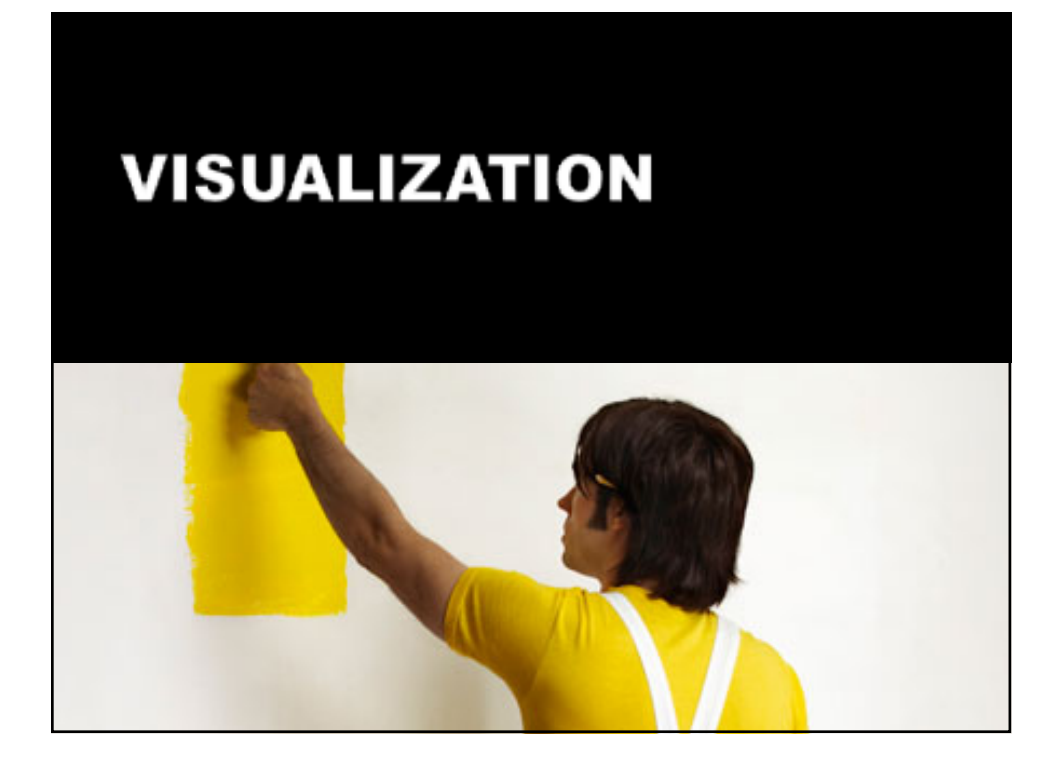

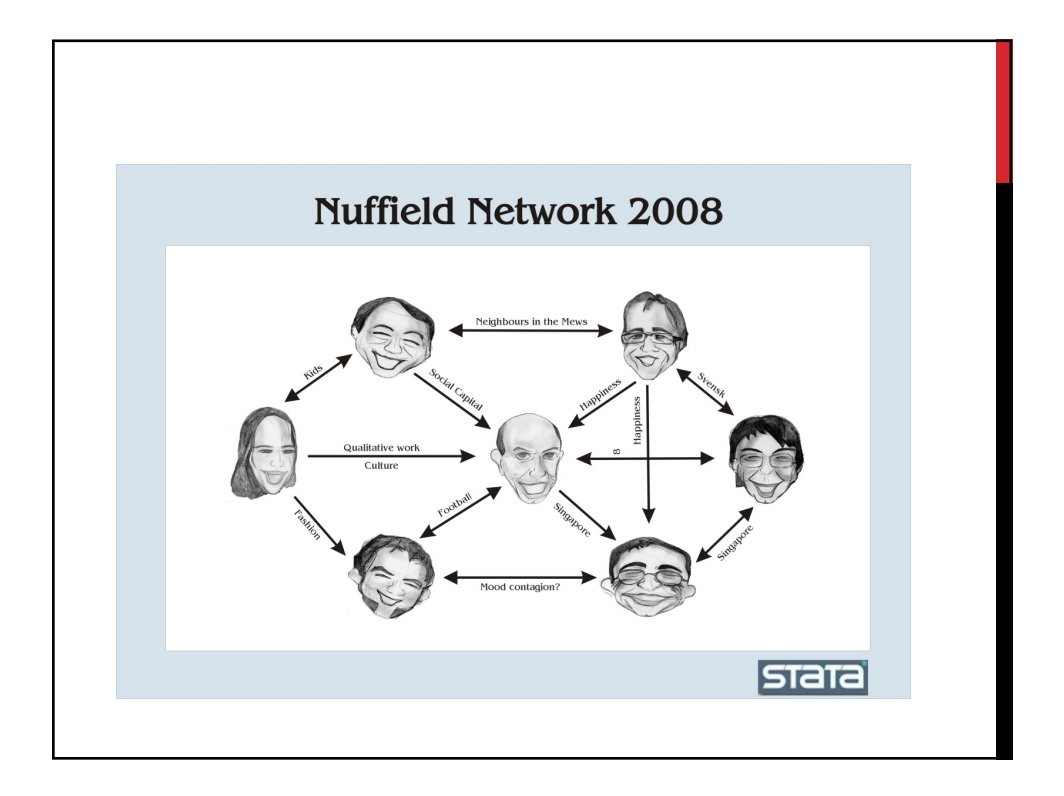

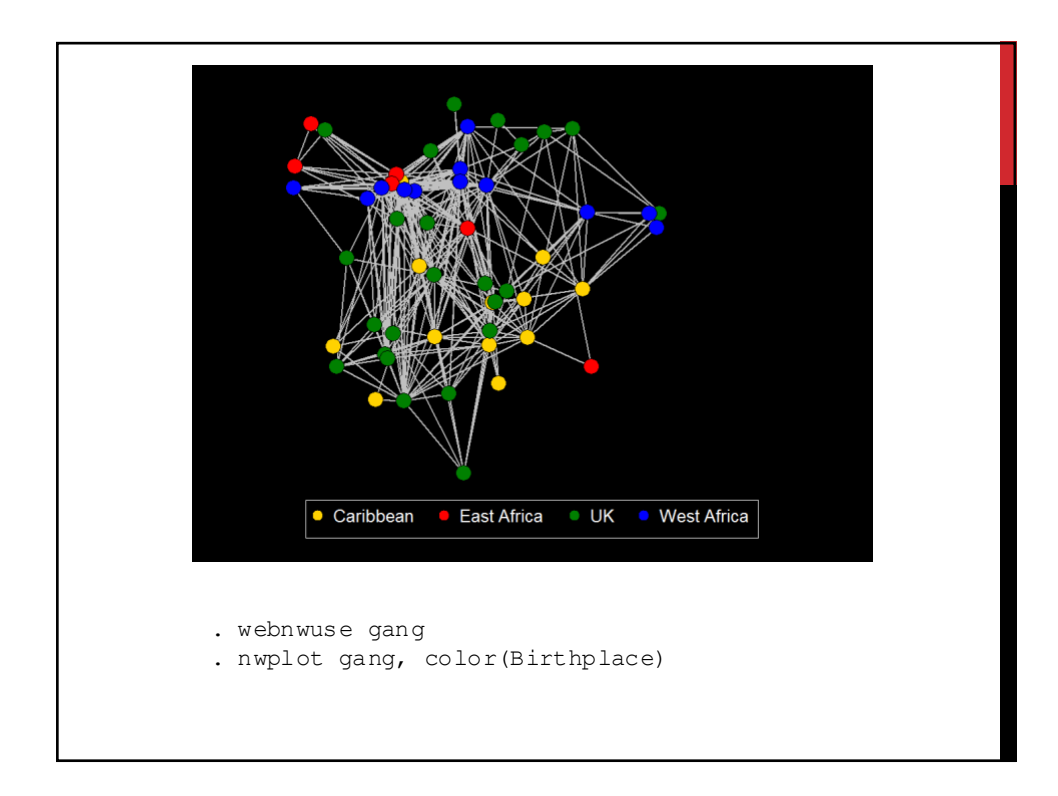

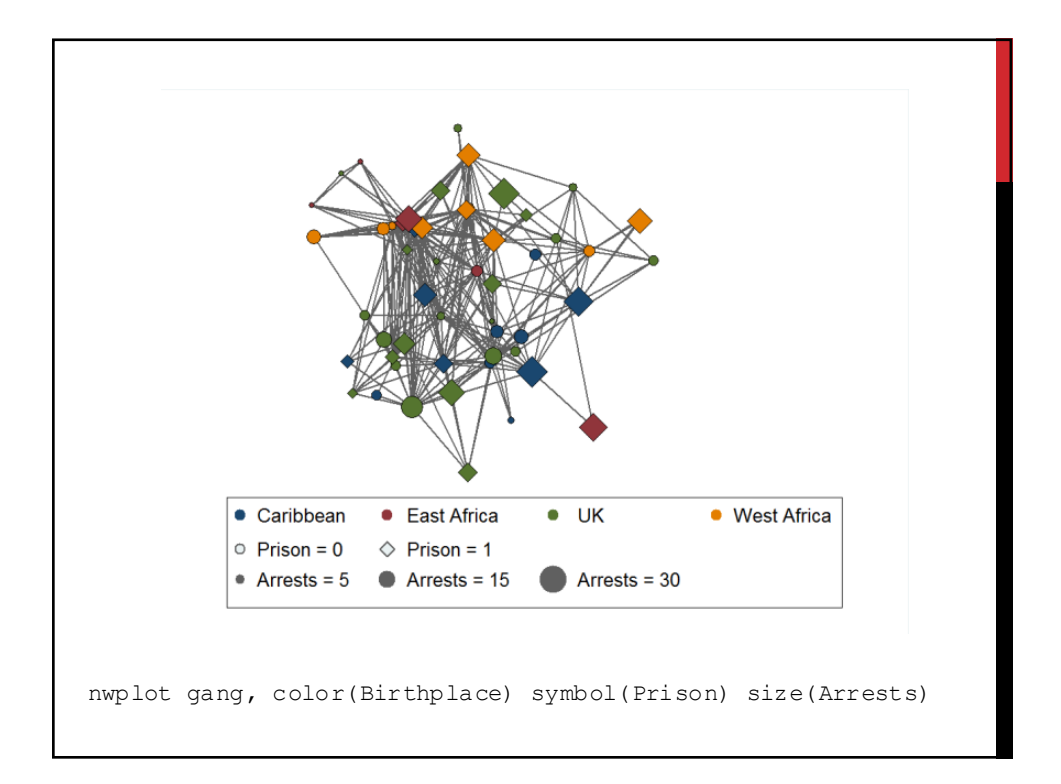

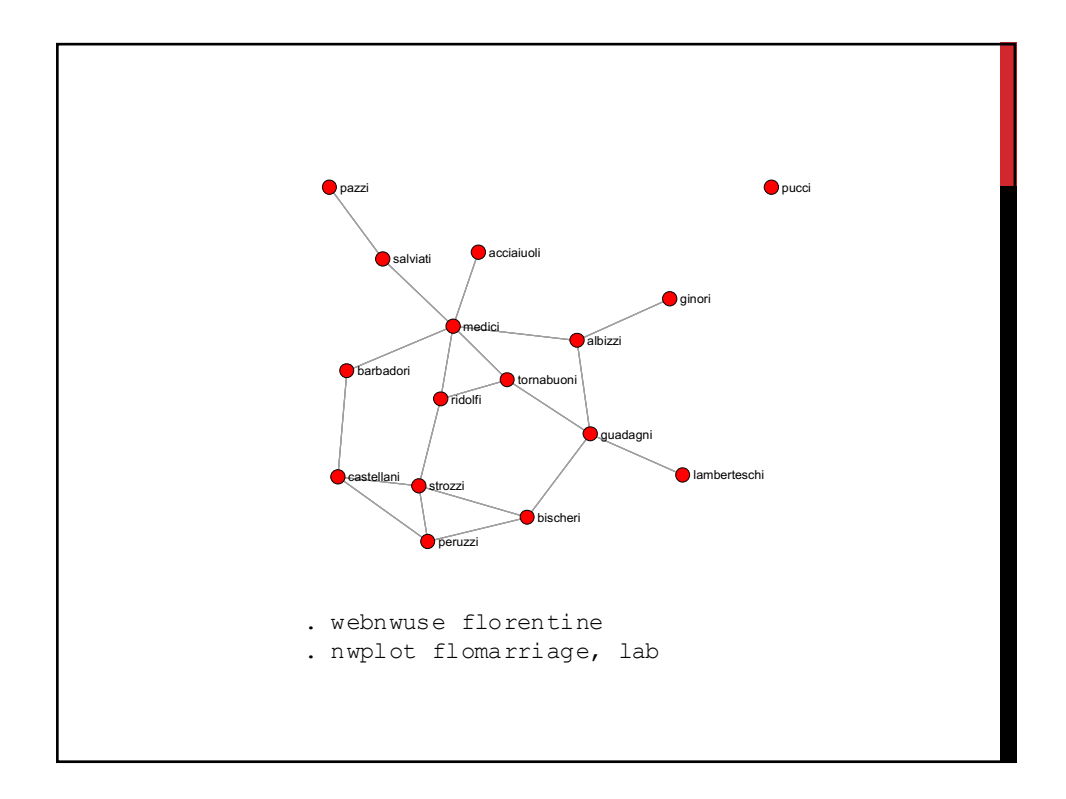

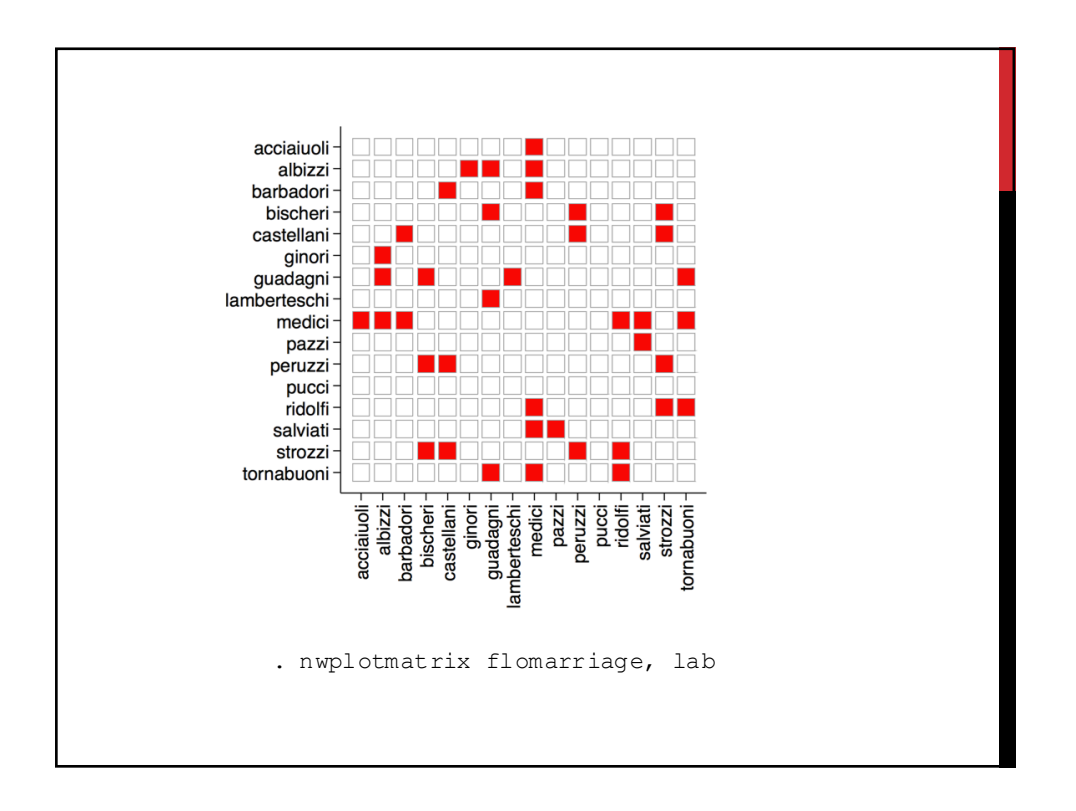

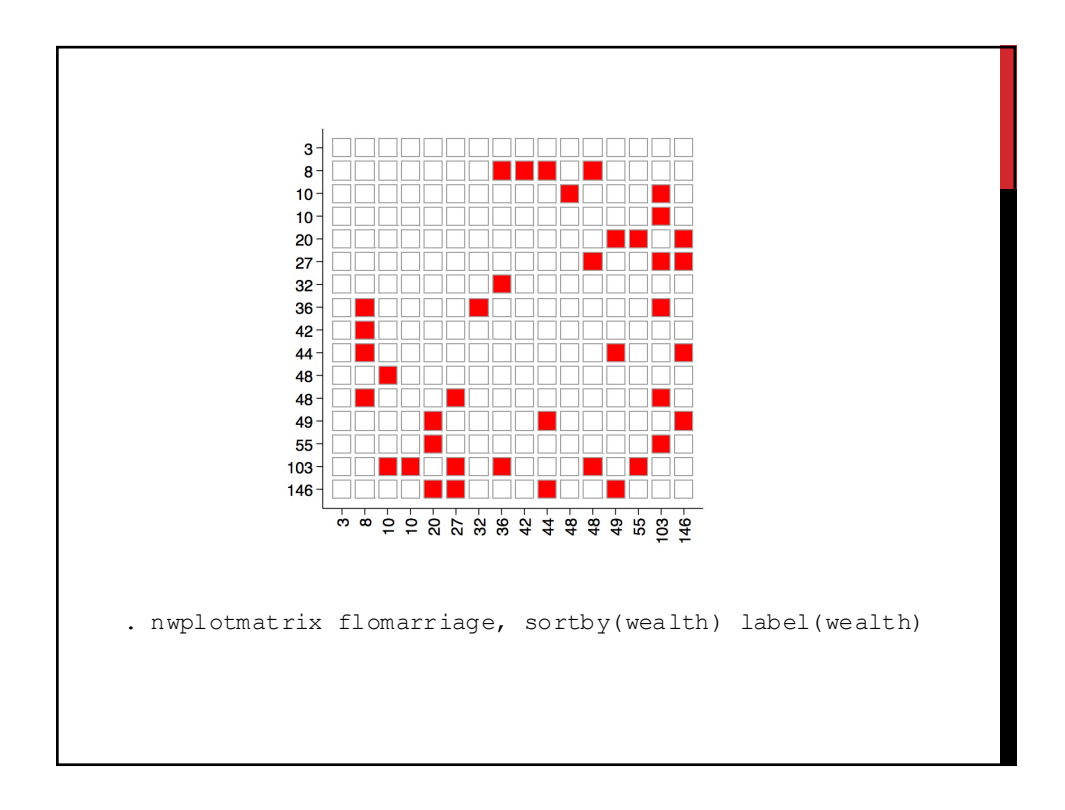

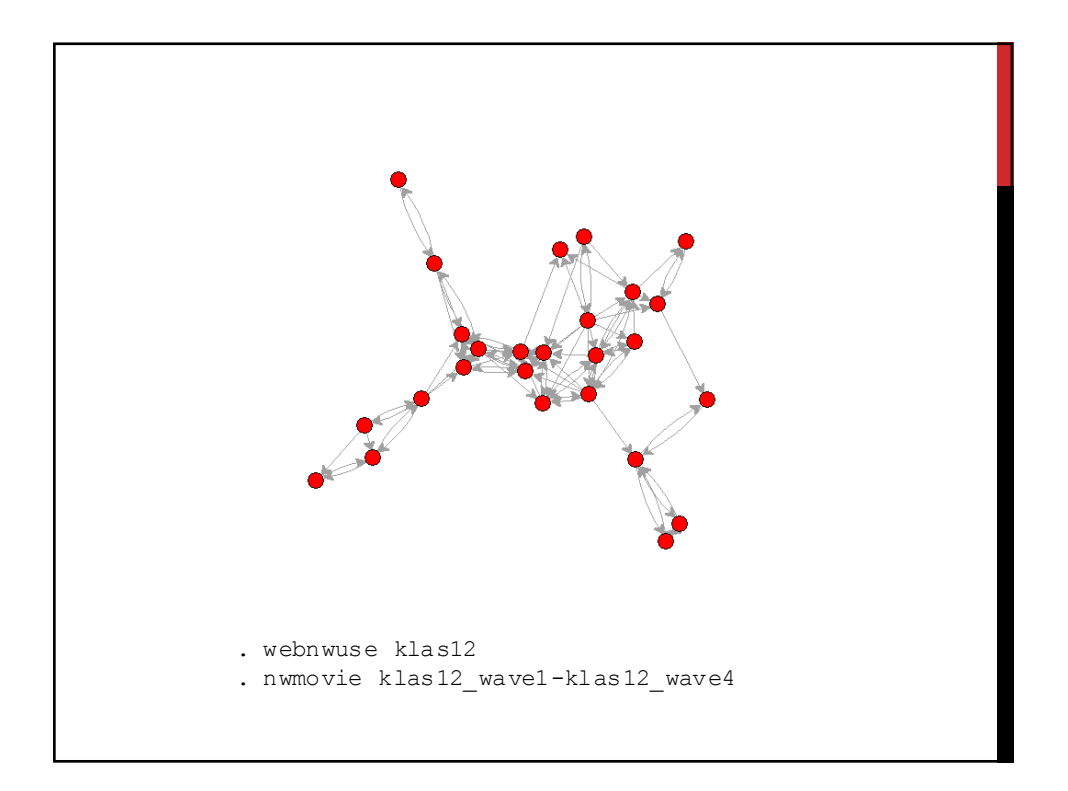

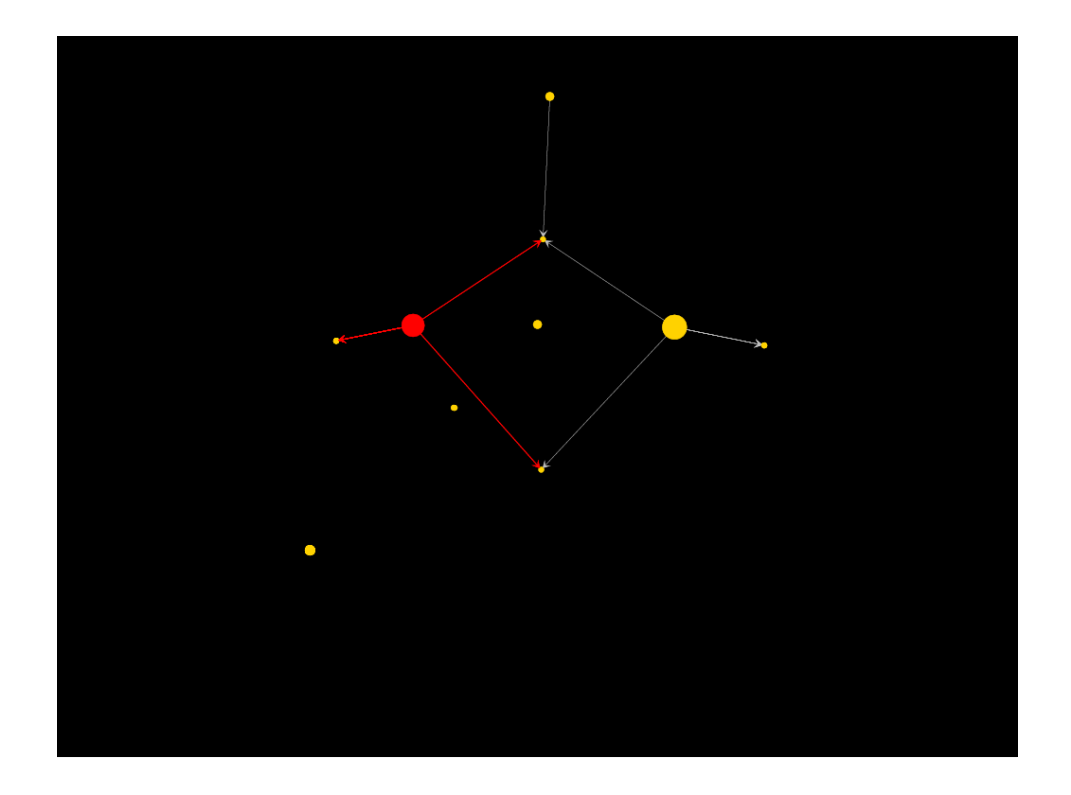

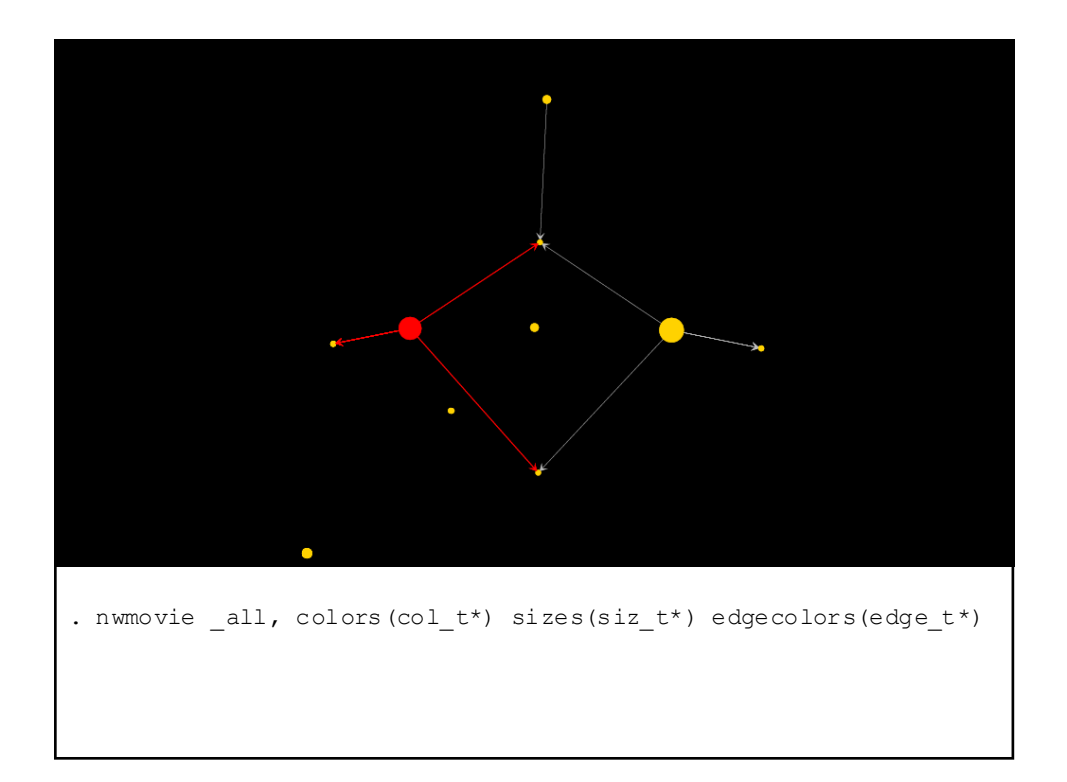

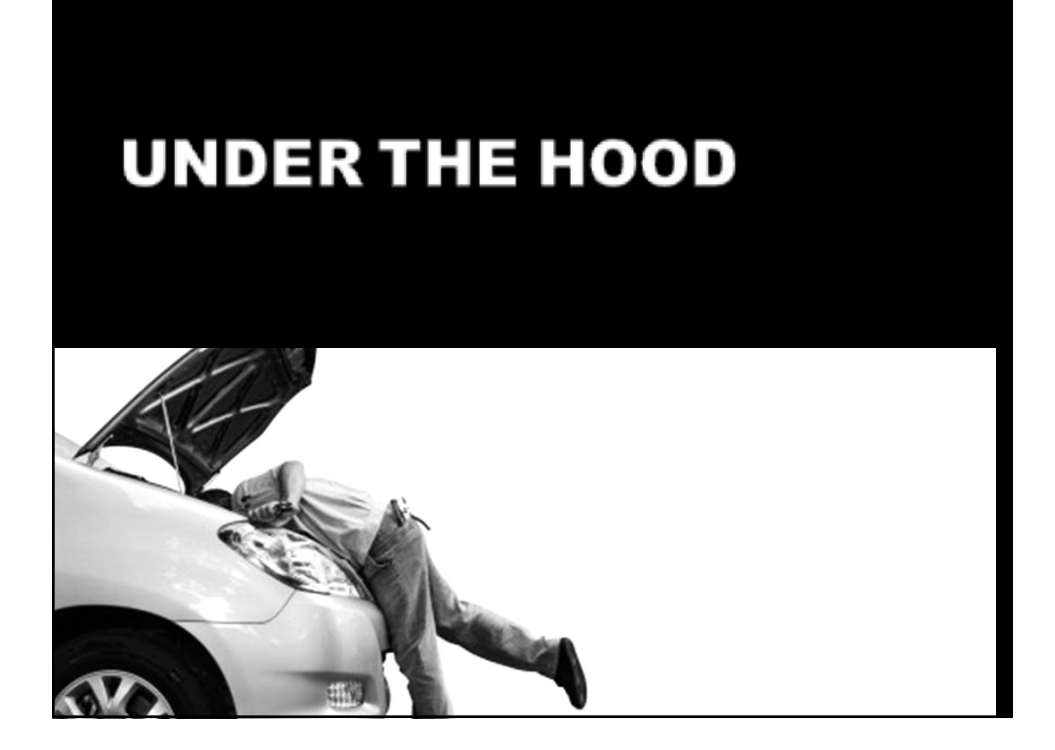

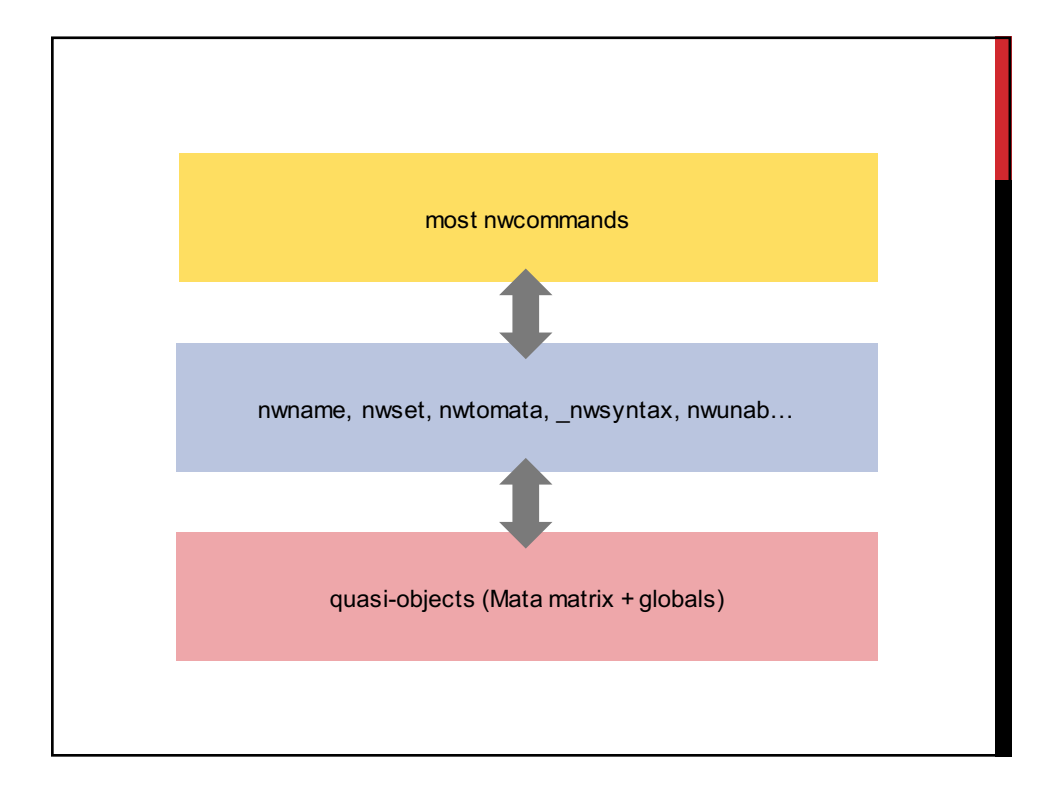

#### THREE STEPS IN PROGRAMS

- **1. Parse network**
- **2. Obtain adjacency matrix and meta-information**
- **3. Perform some calculation with the adjacency matrix**

#### EXAMPLE: OUTDEGREE

```
capture program drop myoutdegree
program myoutdegree
     syntax [anything]
     <sub>n</sub>wsyntax <sub>an</sub>ything'</sub></sub>
```

```
nwtomata `netname', mat(net)
```

```
mata: outdegree = rowsum(net)getmata outdegree
```

```
mata: mata drop net outdegree
end
```
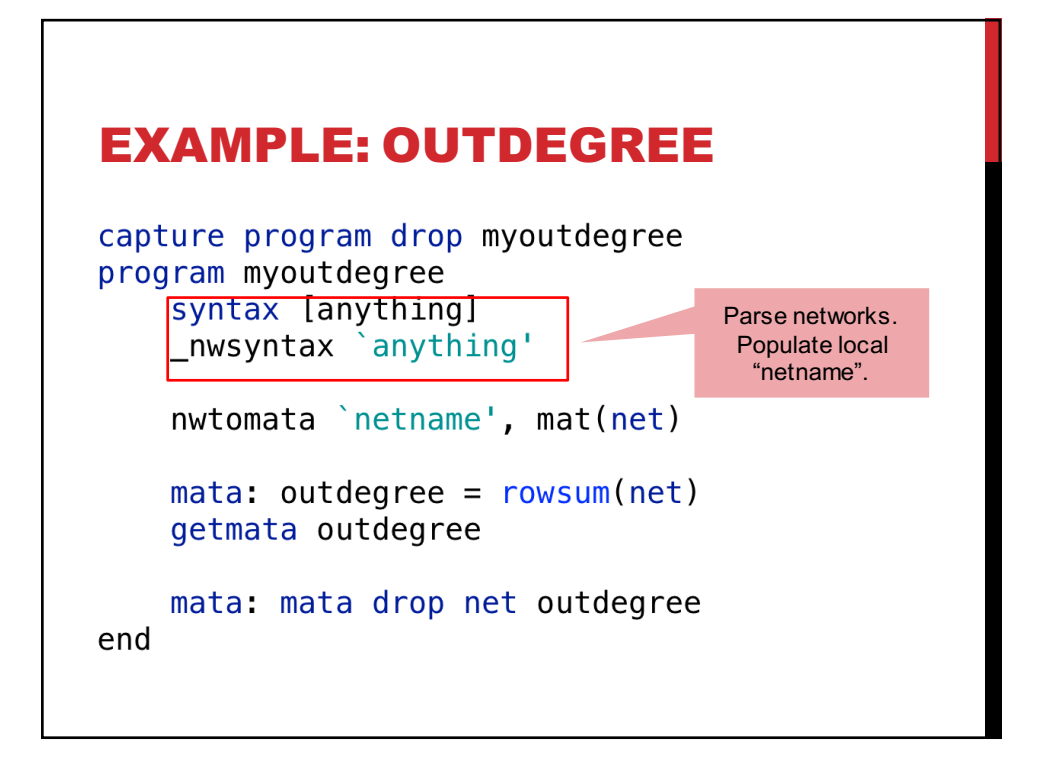

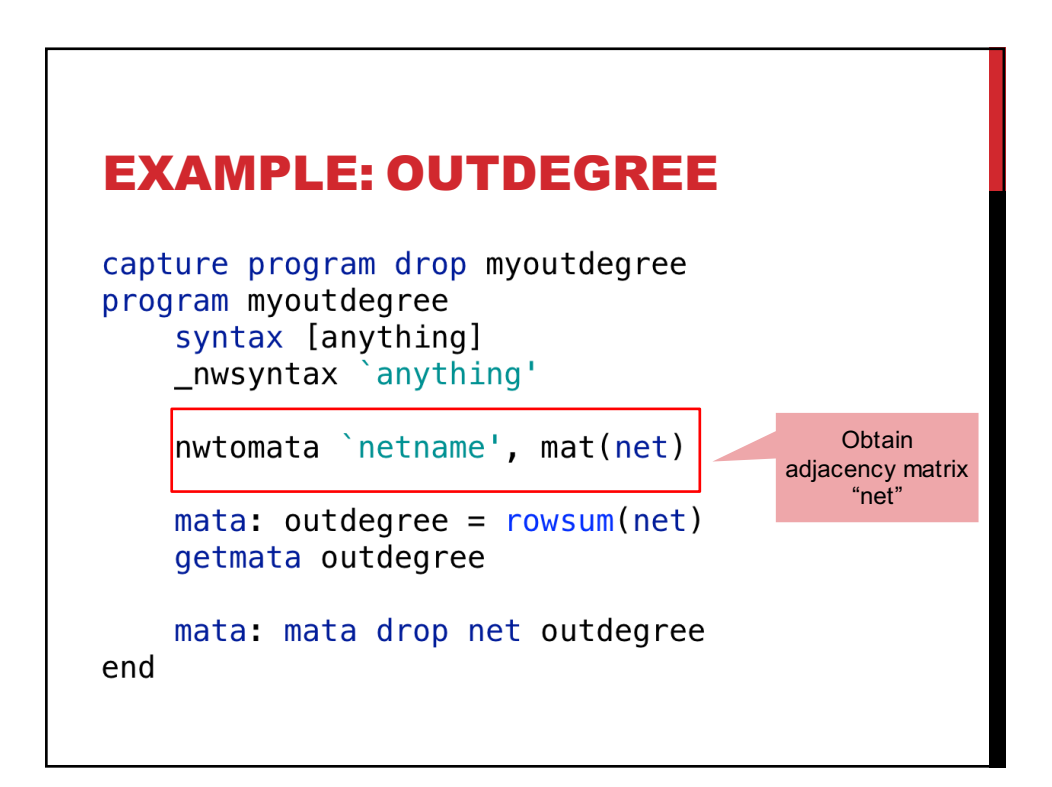

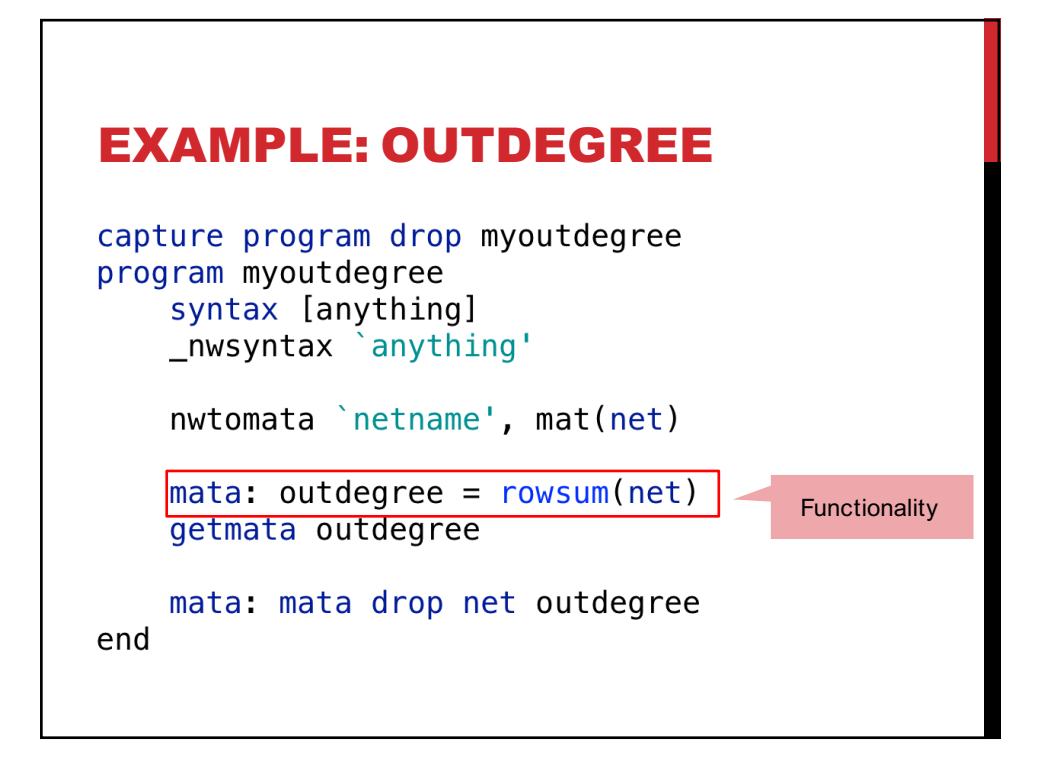

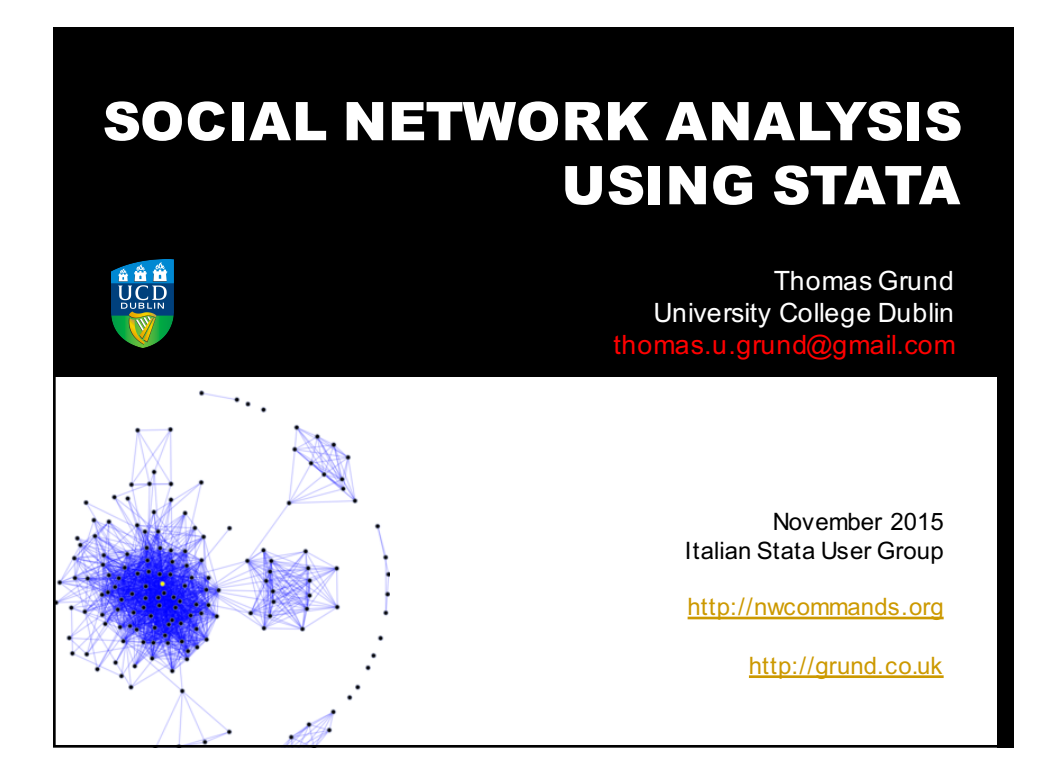